# AWS Cloud Development Kit (AWS CDK)

**Developer Guide**

**Version latest**

## **AWS Cloud Development Kit (AWS CDK): Developer Guide**

Copyright © 2019 Amazon Web Services, Inc. and/or its affiliates. All rights reserved.

Amazon's trademarks and trade dress may not be used in connection with any product or service that is not Amazon's, in any manner that is likely to cause confusion among customers, or in any manner that disparages or discredits Amazon. All other trademarks not owned by Amazon are the property of their respective owners, who may or may not be affiliated with, connected to, or sponsored by Amazon.

# **Table of Contents**

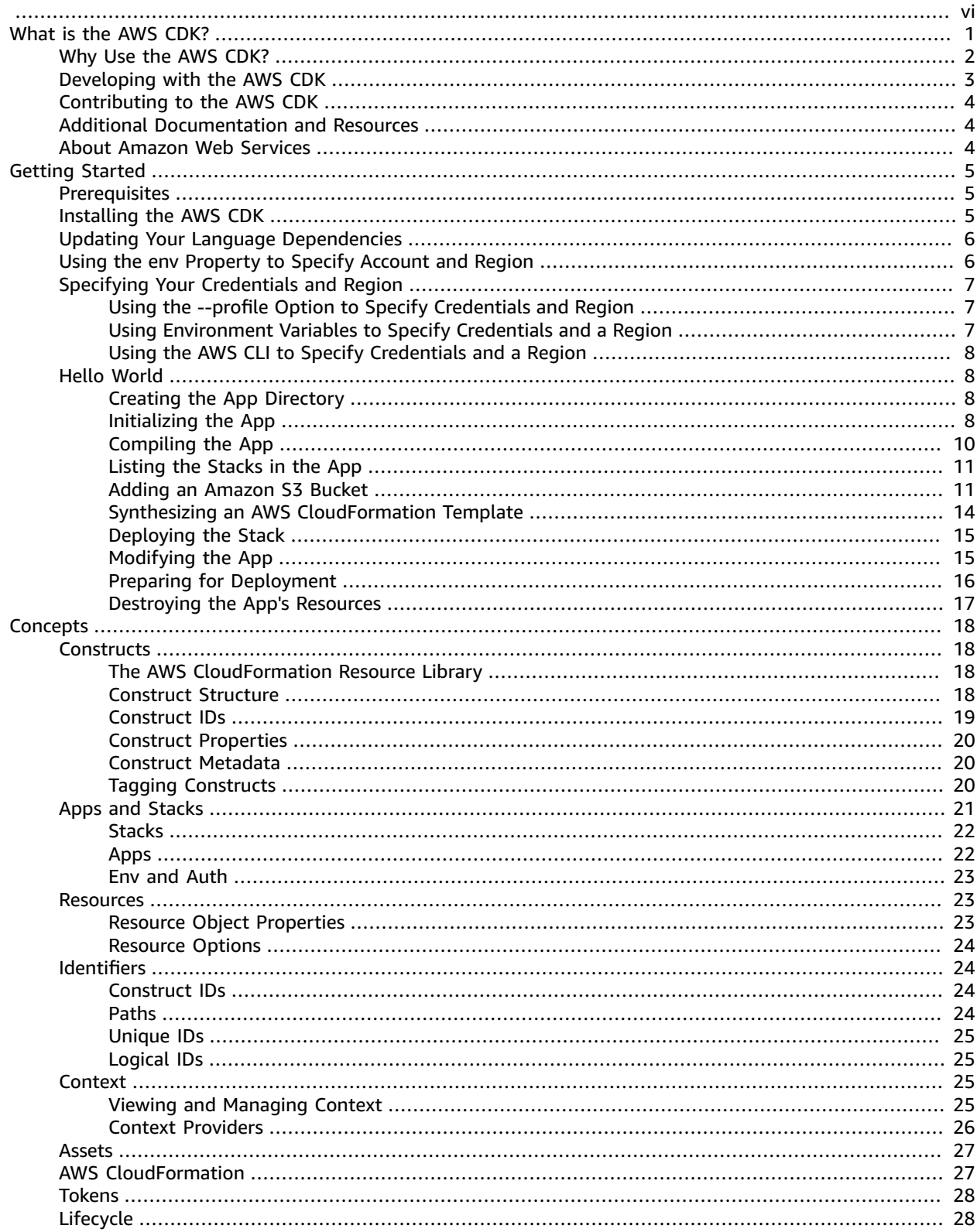

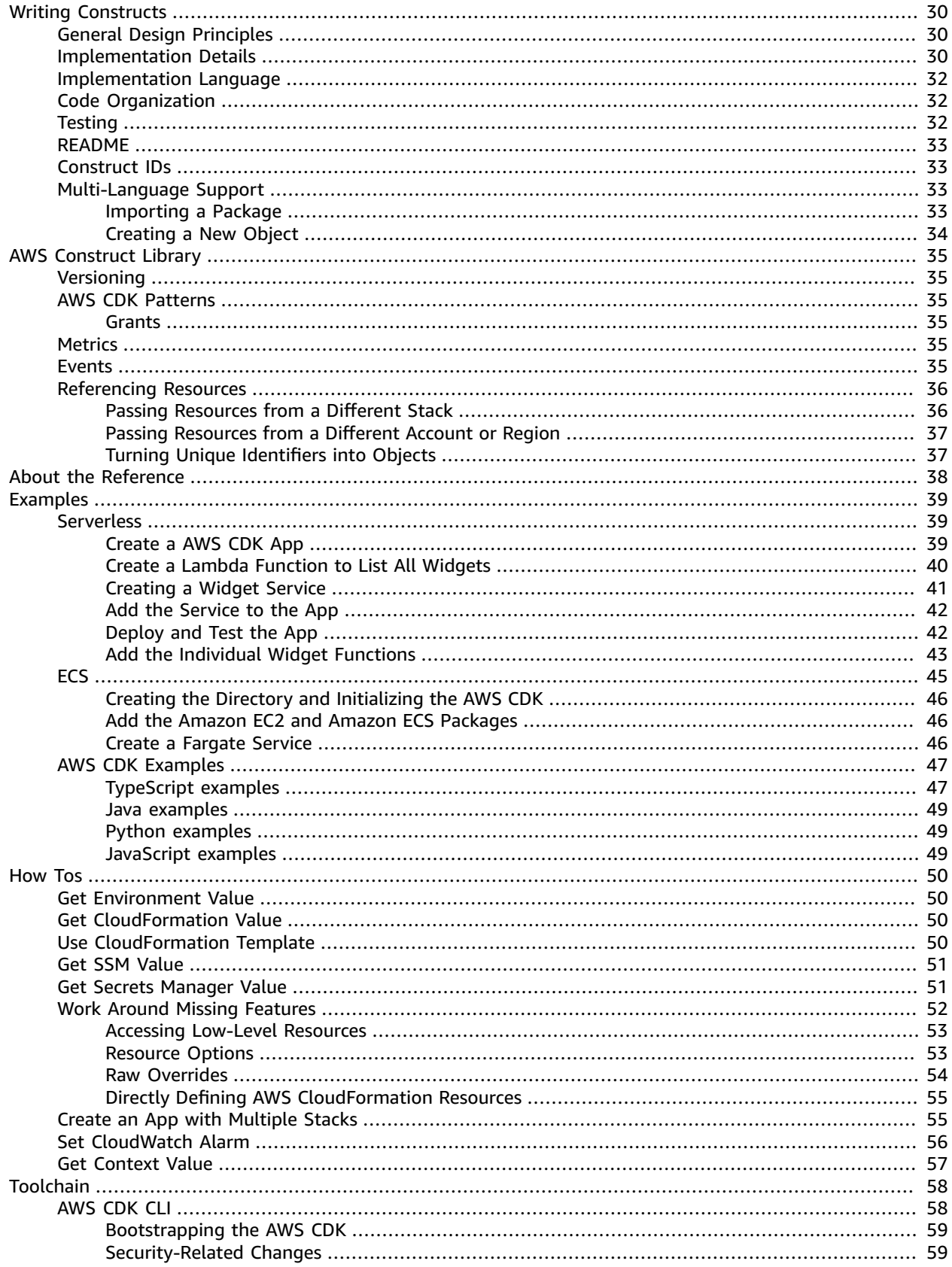

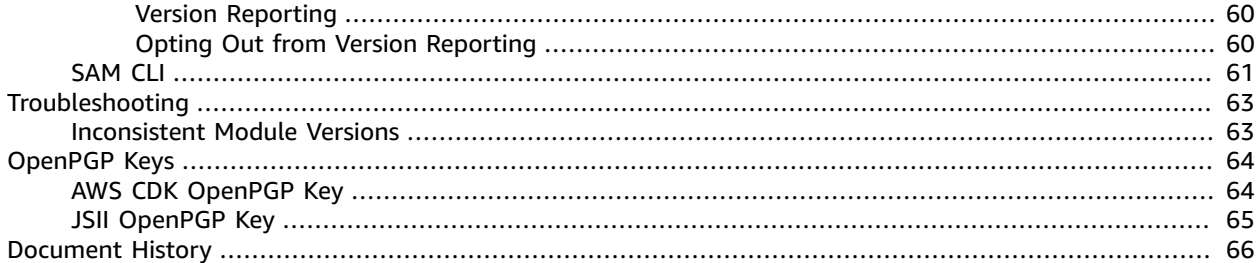

<span id="page-5-0"></span>This documentation is for the developer preview release (public beta) of the AWS Cloud Development Kit (AWS CDK). Releases might lack important features and might have future breaking changes.

# <span id="page-6-0"></span>What Is the AWS Cloud Development Kit?

Welcome to the *AWS Cloud Development Kit (AWS CDK) Developer Guide*. This document provides information about the AWS CDK, which is a software development framework for defining cloud infrastructure in code and provisioning it through AWS CloudFormation.

AWS CloudFormation enables you to:

- Create and provision AWS infrastructure deployments predictably and repeatedly.
- Leverage AWS products such as Amazon EC2, Amazon Elastic Block Store, Amazon SNS, Elastic Load Balancing, and Auto Scaling.
- Build highly reliable, highly scalable, cost-effective applications in the cloud without worrying about creating and configuring the underlying AWS infrastructure.
- Use a template file to create and delete a collection of resources together as a single unit (a stack).

Use the AWS CDK to define your cloud resources using one of the supported programming languages: C#/.NET, Java, JavaScript, Python, or TypeScript. This document does not supply reference information for the AWS CDK. You can find that information in the AWS CDK [Reference.](https://docs.aws.amazon.com/cdk/api/latest)

Developers can use one of the supported programming languages to define reusable cloud components known as [Constructs \(p. 18\)](#page-23-1). You compose these together into [Stacks \(p. 22\)](#page-27-0) and [Apps \(p. 22\)](#page-27-1).

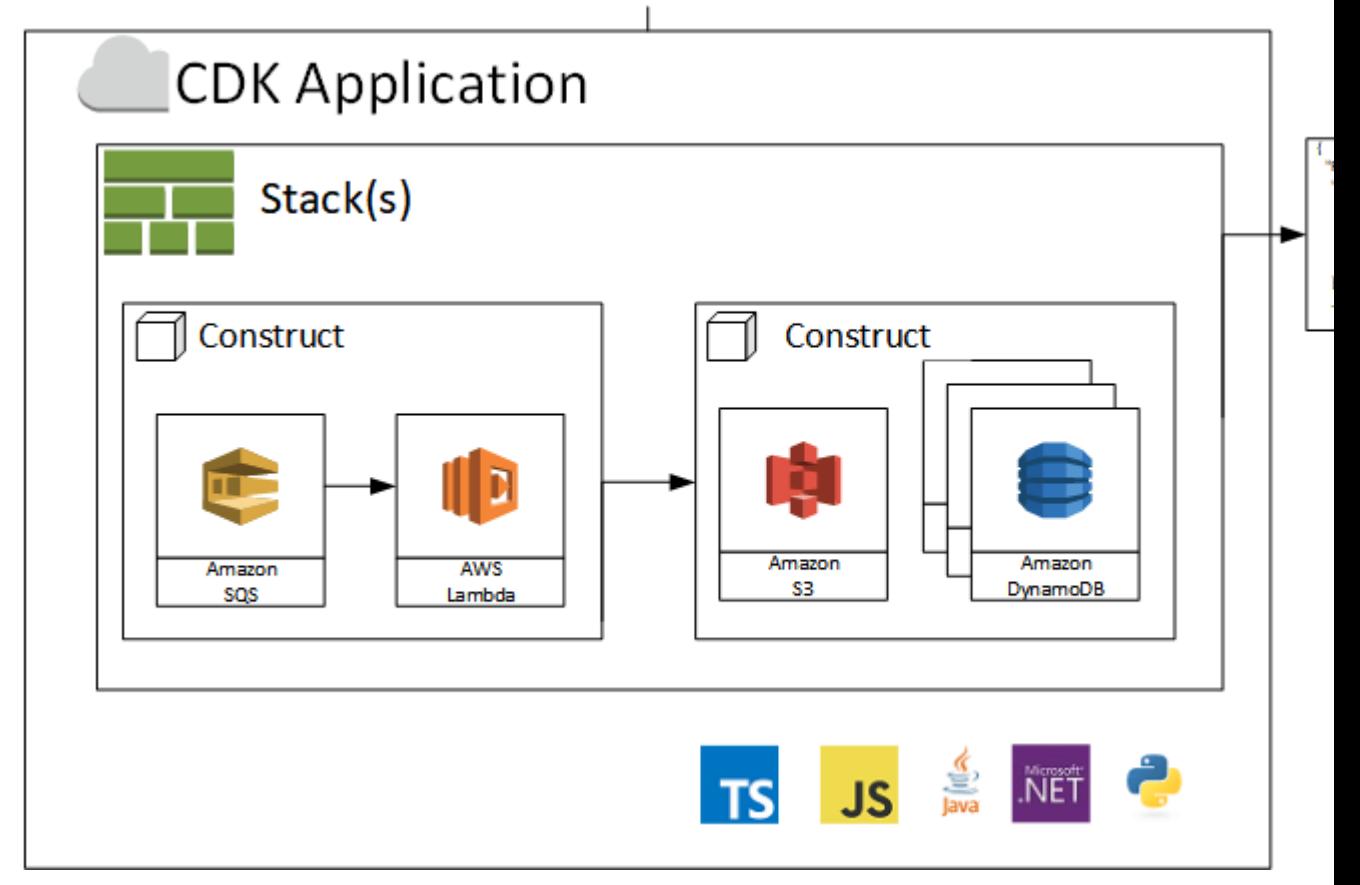

# <span id="page-7-0"></span>Why Use the AWS CDK?

Let's look at the power of the AWS CDK. Here is some TypeScript code in an AWS CDK project to create an AWS Fargate service (this is the code we use in the [Creating](#page-50-0) an AWS Fargate Service Using the AWS [CDK \(p. 45\)\)](#page-50-0).

```
export class MyEcsConstructStack extends cdk.Stack {
  constructor(scope: cdk.App, id: string, props?: cdk.StackProps) {
    super(scope, id, props);
    const vpc = new ec2.Vpc(this, 'MyVpc', {
      maxAZs: 3 // Default is all AZs in region
    });
    const cluster = new ecs.Cluster(this, 'MyCluster', {
      vpc: vpc
     });
    // Create a load-balanced Fargate service and make it public
    new ecs_patterns.LoadBalancedFargateService(this, 'MyFargateService', {
      cluster: cluster, // Required
      cpu: '512', // Default is 256
      desiredCount: 6, // Default is 1
      image: ecs.ContainerImage.fromRegistry("amazon/amazon-ecs-sample"), // Required
      memoryMiB: '2048', // Default is 512
      publicLoadBalancer: true // Default is false
     });
```
This produces an AWS CloudFormation template of over 600 lines. We'll show the first 25 lines and Outputs of a **cdk synth** command.

```
Resources:
  MyVpcF9F0CA6F:
    Type: AWS::EC2::VPC
    Properties:
       CidrBlock: 10.0.0.0/16
       EnableDnsHostnames: true
       EnableDnsSupport: true
       InstanceTenancy: default
       Tags:
         - Key: Name
           Value: MyEcsConstruct/MyVpc
    Metadata:
       aws:cdk:path: MyEcsConstruct/MyVpc/Resource
  MyVpcPublicSubnet1SubnetF6608456:
    Type: AWS::EC2::Subnet
    Properties:
       CidrBlock: 10.0.0.0/19
       VpcId:
        Ref: MyVpcF9F0CA6F
       AvailabilityZone: us-west-2a
       MapPublicIpOnLaunch: true
       Tags:
         - Key: Name
           Value: MyEcsConstruct/MyVpc/PublicSubnet1
         - Key: aws-cdk:subnet-name
...
  MyFargateServiceLoadBalancerDNS704F6391:
    Value:
       Fn::GetAtt:
         - MyFargateServiceLBDE830E97
         - DNSName
```
Another advantage of IAC (infrastructure as code) is that you get code completion within your IDE.

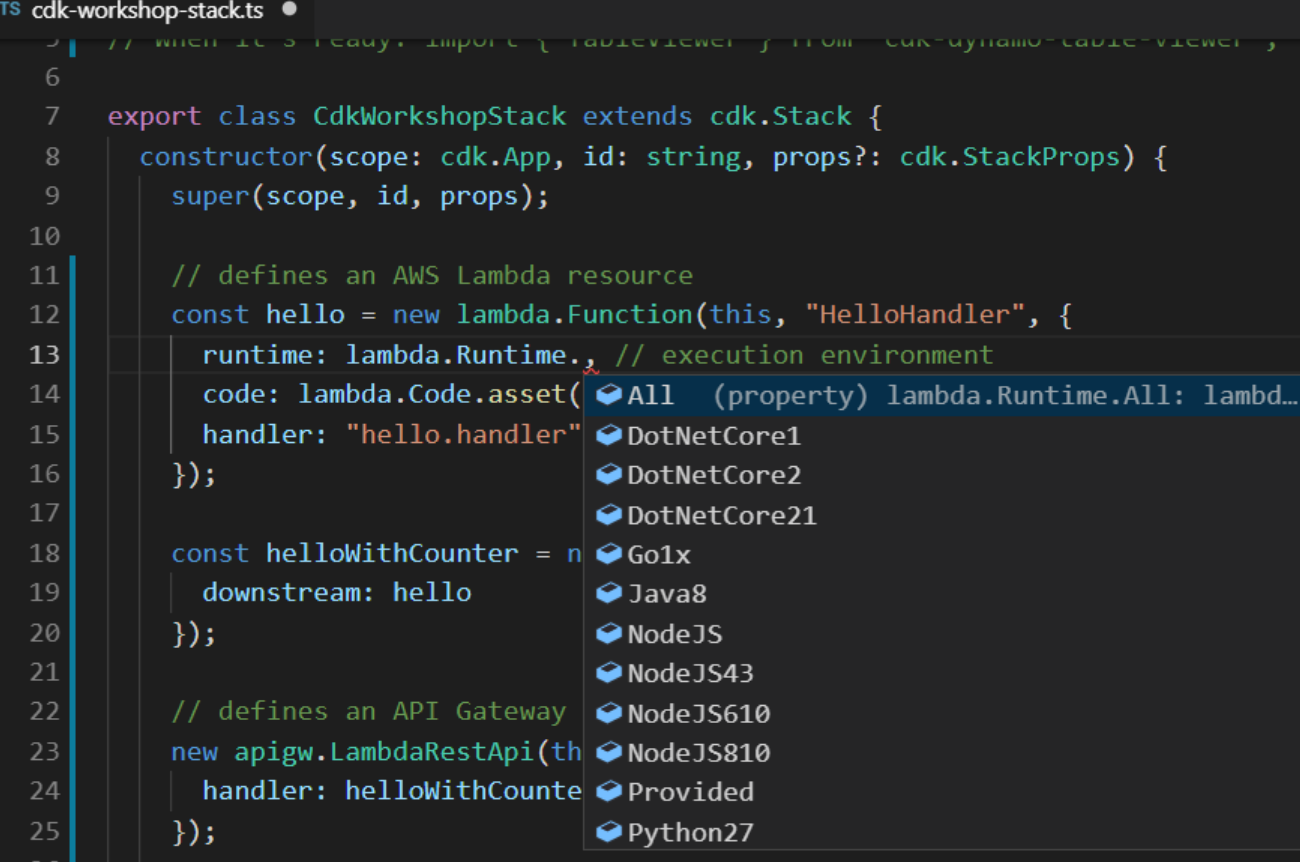

# <span id="page-8-0"></span>Developing with the AWS CDK

Unless otherwise indicated, the code examples in this guide are in TypeScript. To aid you in porting a TypeScript example to a supported programming language, see [Multi-Language](#page-38-2) Support in the AWS [CDK \(p. 33\).](#page-38-2) The AWS CDK also includes examples in the supported programming languages. See [AWS](#page-52-0) [CDK Examples \(p. 47\)](#page-52-0) for a list of the examples.

The AWS CDK [Toolchain \(p. 58\)](#page-63-0) is a command line tool for interacting with CDK apps. It enables developers to synthesize artifacts such as AWS CloudFormation templates, deploy stacks to development AWS accounts, and **diff** against a deployed stack to understand the impact of a code change.

The AWS [Construct](#page-40-0) Library [\(p. 35\)](#page-40-0) includes a module for each AWS service with constructs that offer rich APIs that encapsulate the details of how to create resources for an Amazon or AWS service. The aim of the AWS Construct Library is to reduce the complexity and glue logic required when integrating various AWS services to achieve your goals on AWS.

### **Note**

There is no charge for using the AWS CDK, however you might incur AWS charges for creating or using AWS [chargeable](http://docs.aws.amazon.com/general/latest/gr/glos-chap.html#chargeable-resources) resources, such as running Amazon EC2 instances or using Amazon S3 storage. Use the AWS Simple Monthly [Calculator](http://calculator.s3.amazonaws.com/index.html) to estimate charges for the use of various AWS resources.

# <span id="page-9-0"></span>Contributing to the AWS CDK

Because the AWS CDK is open source, the team encourages you contribute to make it an even better tool. For details, see [Contributing](https://github.com/awslabs/aws-cdk/blob/master/CONTRIBUTING.md).

# <span id="page-9-1"></span>Additional Documentation and Resources

In addition to this guide, the following are other resources available to AWS CDK users:

- [Reference](https://docs.aws.amazon.com/cdk/api/latest)
- AWS CDK Demo at [re:Invent](https://www.youtube.com/watch?v=Lh-kVC2r2AU) 2018
- AWS CDK [Workshop](https://cdkworkshop.com/)
- AWS CDK [Examples](https://github.com/aws-samples/aws-cdk-examples)
- AWS [Developer](https://aws.amazon.com/blogs/developer) Blog
- Gitter [Channel](https://gitter.im/awslabs/aws-cdk)
- Stack [Overflow](https://stackoverflow.com/questions/tagged/aws-cdk)
- GitHub [Repository](https://github.com/awslabs/aws-cdk)
	- [Issues](https://github.com/awslabs/aws-cdk/issues)
	- [Examples](https://github.com/aws-samples/aws-cdk-examples)
	- [Documentation](https://github.com/awsdocs/aws-cdk-user-guide/tree/master/doc_source) Source
	- [License](https://github.com/awslabs/aws-cdk/blob/master/LICENSE)
	- [Releases](https://github.com/awslabs/aws-cdk/releases)
		- AWS CDK [OpenPGP](#page-69-1) Ke[y \(p. 64\)](#page-69-1)
		- JSII [OpenPGP](#page-70-0) Ke[y \(p. 65\)](#page-70-0)
- AWS CDK [Sample](https://docs.aws.amazon.com/cloud9/latest/user-guide/sample-cdk.html) for Cloud9
- AWS [CloudFormation](https://docs.aws.amazon.com/AWSCloudFormation/latest/UserGuide/cfn-whatis-concepts.html) Concepts
- AWS [Glossary](https://docs.aws.amazon.com/general/latest/gr/glos-chap.html)

# <span id="page-9-2"></span>About Amazon Web Services

Amazon Web Services (AWS) is a collection of digital infrastructure services that developers can use when developing their applications. The services include computing, storage, database, and application synchronization (messaging and queuing).

AWS uses a pay-as-you-go service model. You are charged only for the services that you — or your applications — use. Also, to make AWS useful as a platform for prototyping and experimentation, AWS offers a free usage tier, in which services are free below a certain level of usage. For more information about AWS costs and the free usage tier, see [Test-Driving](http://docs.aws.amazon.com/awsaccountbilling/latest/aboutv2/billing-free-tier.html) AWS in the Free Usage Tier.

To obtain an AWS account, go to [aws.amazon.com,](https://aws.amazon.com) and then choose **Create an AWS Account**.

# <span id="page-10-0"></span>Getting Started With the AWS CDK

This topic describes how to install and configure the AWS CDK and create your first AWS CDK app.

## <span id="page-10-1"></span>**Prerequisites**

### **AWS CDK command line tools**

- [Node.js \(>= 8.11.x\)](https://nodejs.org/en/download)
- You must specify both your credentials and an AWS Region to use the AWS CDK Toolkit;, as described in Specifying Your [Credentials](#page-12-0) and Region [\(p. 7\)](#page-12-0).

### TypeScript

TypeScript >= 2.7

**JavaScript** 

none

Java

- Maven 3.5.4 and Java 8
- Set the JAVA\_HOME environment variable to the path to where you have installed the JDK on your machine

### C#

.NET standard 2.0 compatible implementation:

- .NET Core >= 2.0
- .NET Framework >= 4.6.1
- Mono >= 5.4

Python

• Python  $>= 3.6$ 

# <span id="page-10-2"></span>Installing the AWS CDK

Install the AWS CDK using the following command.

npm install -g aws-cdk

Run the following command to see the version number of the AWS CDK.

cdk --version

# <span id="page-11-0"></span>Updating Your Language Dependencies

If you get an error message that your language framework is out of date, use one of the following commands to update the components that the AWS CDK needs to support the language.

**TypeScript** 

npx npm-check-updates -u

**JavaScript** 

npx npm-check-updates -u

Java

mvn versions:use-latest-versions

 $C#$ 

nuget update

Python

pip install --upgrade aws-cdk.cdk

You might have to call this multiple times to update all dependencies.

# <span id="page-11-1"></span>Using the env Property to Specify Account and Region

You can use the env property on a stack to specify the account and region used when deploying a stack, as shown in the following example, where *REGION* is the region and *ACCOUNT* is the account ID.

new MyStack(app, { env: { region: '*REGION*', account: '*ACCOUNT*' } });

### **Note**

The AWS CDK team recommends that you explicitly set your account and region using the env property on a stack when you deploy stacks to production.

Since you can create any number of stacks in any of your accounts in any region that supports all of the stack's resources, the AWS CDK team recommends that you create your production stacks in one AWS CDK app, and deploy them as necessary. For example, if you own three accounts, with account IDs *ONE*, *TWO*, and *THREE* and want to be able to deploy each one in **us-west-2** and **us-east-1**, you might declare them as:

```
new MyStack(app, 'Stack-One-W', { env: { account: 'ONE', region: 'us-west-2' }});
new MyStack(app, 'Stack-One-E', { env: { account: 'ONE', region: 'us-east-1' }});
new MyStack(app, 'Stack-Two-W', { env: { account: 'TWO', region: 'us-west-2' }});
new MyStack(app, 'Stack-Two-E', { env: { account: 'TWO', region: 'us-east-1' }});
new MyStack(app, 'Stack-Three-W', { env: { account: 'THREE', region: 'us-west-2' }});
new MyStack(app, 'Stack-Three-E', { env: { account: 'THREE', region: 'us-east-1' }});
```
And deploy the stack for account *TWO* in **us-east-1** with:

cdk deploy Stack-Two-E

### **Note**

If the existing credentials do not have permission to create resources within the account you specify, the AWS CDK returns an AWS CloudFormation error when you attempt to deploy the stack.

# <span id="page-12-0"></span>Specifying Your Credentials and Region

You must specify your credentials and an AWS Region to use the AWS CDK Toolkit. The CDK looks for credentials and region in the following order:

- Using the **--profile** option to **cdk** commands.
- Using environment variables.
- Using the default profile as set by the AWS Command Line Interface (AWS CLI).

## <span id="page-12-1"></span>Using the --profile Option to Specify Credentials and Region

Use the **--profile** *PROFILE* option to a **cdk** command to use a specific profile when executing the command.

For example, if the ~/.aws/config (Linux or Mac) or %USERPROFILE%\.aws\config (Windows) file contains the following profile:

```
[profile test]
aws_access_key_id=AKIAI44QH8DHBEXAMPLE
aws_secret_access_key=je7MtGbClwBF/2Zp9Utk/h3yCo8nvbEXAMPLEKEY
region=us-west-2
```
You can deploy your app using the **test** profile with the following command.

cdk deploy --profile test

### **Note**

The profile must contain the access key, secret access key, and region.

See Named [Profiles](https://docs.aws.amazon.com/cli/latest/userguide/cli-configure-profiles.html) in the AWS CLI documentation for details.

## <span id="page-12-2"></span>Using Environment Variables to Specify Credentials and a Region

Use environment variables to specify your credentials and region.

- AWS ACCESS KEY ID Specifies your access key.
- AWS\_SECRET\_ACCESS\_KEY Specifies your secret access key.
- AWS\_DEFAULT\_REGION Specifies your default Region.

For example, to set the region to **us-east-2** on Linux or macOS:

export AWS\_DEFAULT\_REGION=us-east-2

To do the same on Windows:

set AWS\_DEFAULT\_REGION=us-east-2

<span id="page-13-0"></span>See [Environment](https://docs.aws.amazon.com/cli/latest/userguide/cli-environment.html) Variables in the *AWS Command Line Interface User Guide* for details.

## Using the AWS CLI to Specify Credentials and a Region

Use the AWS [Command](https://docs.aws.amazon.com/cli/latest/userguide) Line Interface **aws configure** command to specify your default credentials and a region.

# <span id="page-13-1"></span>Hello World Tutorial

The typical workflow for creating a new app is:

- 1. Create the app directory.
- 2. Initialize the app.
- 3. Add code to the app.
- 4. Compile the app, if necessary.
- 5. To deploy the resources defined in the app.
- 6. Test the app.
- 7. If there are any issues, loop through modify, compile (if necessary), deploy, and test again.

And of course, keep your code under version control.

This tutorial walks you through how to create and deploy a simple AWS CDK app, from initializing the project to deploying the resulting AWS CloudFormation template. The app contains one resource, an Amazon S3 bucket.

## <span id="page-13-2"></span>Creating the App Directory

Create a directory for your app with an empty Git repository.

```
mkdir hello-cdk
cd hello-cdk
```
## <span id="page-13-3"></span>Initializing the App

Initialize an app, where *LANGUAGE* is one of the supported programming languages: **csharp** (C#), **java** (Java), **python** (Python), or **typescript** (TypeScript) and *TEMPLATE* is an optional template that creates an app with different resources than the default app that **cdk init** creates for the language.

```
cdk init --language LANGUAGE [TEMPLATE]
```
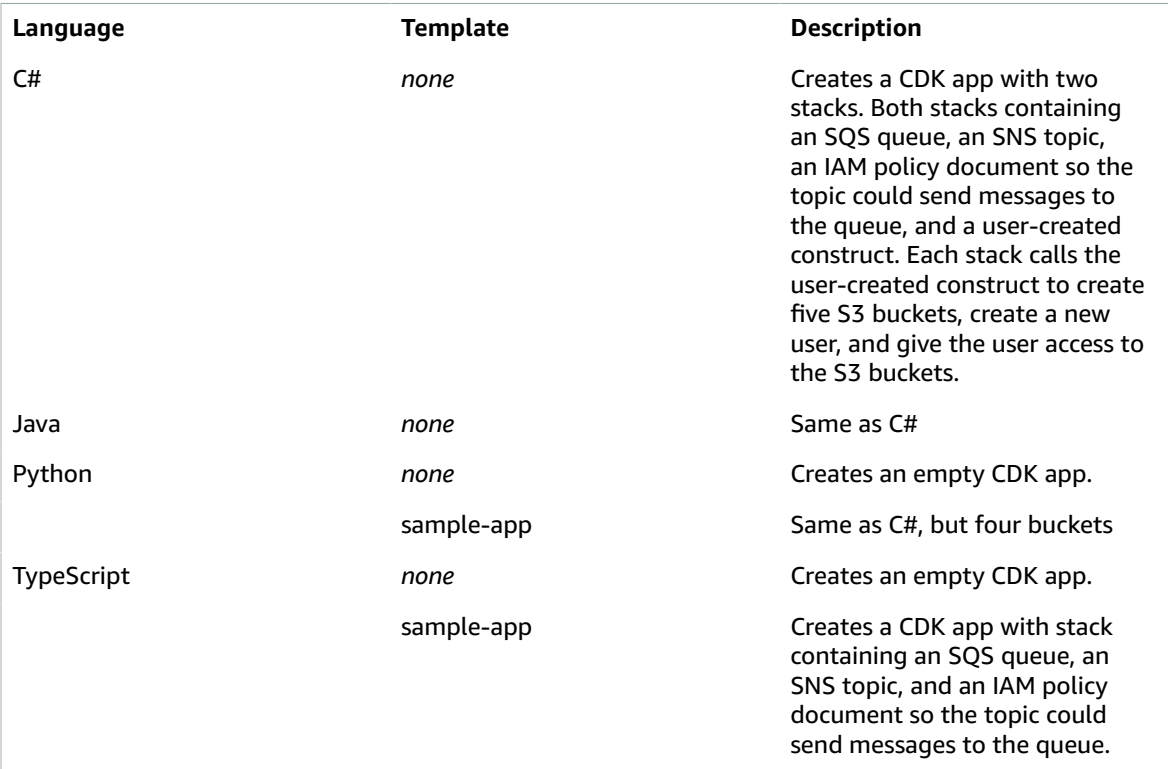

The following table describes the templates provided by the supported languages.

### TypeScript

cdk init --language typescript

**JavaScript** 

cdk init --language javascript

Java

cdk init --language java

Once the **init** command finishes, we need to modify the template's output.

- Open src/main/java/com/myorg/HelloApp.java.
- Change the two stacks to one:

new HelloStack(app, "HelloCdkStack");

C#

cdk init --language csharp

Once the **init** command finishes, we need to modify the template's output.

- Open src/HelloCdk/Program.cs.
- Change the two stacks to one:

new HelloStack(app, "HelloCdkStack", new StackProps());

- Open src/HelloCdk/HelloStack.cs.
- Delete all of the using statements except the first.

using Amazon.CDK;

• Delete everything from the constructor.

### Python

cdk init --language python

Once the **init** command finishes, your prompt should show **(.env)**, indicating you are running under virtualenv. If not, you must perform one or two more tasks, depending upon your operating system.

On Linux/MacOS:

```
python3 -m venv .env
source .env/bin/activate
```
On Windows:

.env\Scripts\activate.bat

Once you've got your virtualenv running, run the following command to install the required dependencies.

```
pip install -r requirements.txt
```
Change the instantiation of **HelloCdkStack** in app.py to the following.

```
HelloCdkStack(app, "HelloCdkStack")
```
## <span id="page-15-0"></span>Compiling the App

Compile your program, as follows.

**TypeScript** 

npm run build

**JavaScript** 

Nothing to compile.

Java

mvn compile

C#

dotnet build src

Python

Nothing to compile.

#### **Note**

If you are using Java and get annoyed by the **[INFO]** log messages, you can suppress them by including the **-q** option to your **mvn** commands. This includes changing cdk.json to:

```
"app": "mvn -q exec:java"
```
## <span id="page-16-0"></span>Listing the Stacks in the App

List the stacks in the app.

cdk ls

The result is just the name of the stack.

HelloCdkStack

## <span id="page-16-1"></span>Adding an Amazon S3 Bucket

At this point, what can you do with this app? Nothing, because the stack is empty, so there's nothing to deploy. Let's define an Amazon S3 bucket.

Install the @aws-cdk/aws-s3 package.

**TypeScript** 

npm install @aws-cdk/aws-s3

**JavaScript** 

npm install @aws-cdk/aws-s3

Java

If necessary, add the following to pom.xml, where *CDK-VERSION* is the version of the AWS CDK.

```
<dependency>
  <groupId>software.amazon.awscdk</groupId>
  <artifactId>s3</artifactId>
  <version>CDK-VERSION</version>
</dependency>
```
#### C#

Run the following command in the src/HelloCdk directory.

dotnet add package Amazon.CDK.AWS.S3

Python

```
pip install aws-cdk.aws-s3
```
You might have to execute this command multiple times to resolve dependencies.

Next, define an Amazon S3 bucket in the stack. Amazon S3 buckets are represented by the [Bucket](https://docs.aws.amazon.com/cdk/api/latest/typescript/api/aws-s3/bucket.html) class.

### **TypeScript**

```
In lib/hello-cdk-stack.ts:
```

```
import cdk = require('@aws-cdk/cdk');
import s3 = require('@aws-cdk/aws-s3');
export class HelloCdkStack extends cdk.Stack {
  constructor(scope: cdk.App, id: string, props?: cdk.StackProps) {
    super(scope, id, props);
    new s3.Bucket(this, 'MyFirstBucket', {
       versioned: true
     });
  }
}
```
### **JavaScript**

In index.js:

```
const cdk = require('@aws-cdk/cdk');
const s3 = require('@aws-cdk/aws-s3');
class MyStack extends cdk.Stack {
    constructor(scope, id, props) {
         super(scope, id, props);
         new s3.Bucket(this, 'MyFirstBucket', {
             versioned: true
         });
     }
}
```
Java

In src/main/java/com/myorg/HelloStack.java:

```
package com.myorg;
import software.amazon.awscdk.Construct;
import software.amazon.awscdk.Stack;
import software.amazon.awscdk.StackProps;
import software.amazon.awscdk.services.s3.Bucket;
import software.amazon.awscdk.services.s3.BucketProps;
public class HelloStack extends Stack {
    public HelloStack(final Construct parent, final String id) {
         this(parent, id, null);
```

```
 }
    public HelloStack(final Construct parent, final String id, final StackProps props)
 {
         super(parent, id, props);
         new Bucket(this, "MyFirstBucket", BucketProps.builder()
             .withVersioned(true)
            .build();
     }
}
```

```
C#
```
Update HelloStack.cs to include a Amazon S3 bucket with versioning enabled.

```
using Amazon.CDK;
using Amazon.CDK.AWS.S3;
namespace HelloCdk
{
     public class HelloStack : Stack
     {
         public HelloStack(Construct parent, string id, IStackProps props) :
 base(parent, id, props)
         {
              new Bucket(this, "MyFirstBucket", new BucketProps
\overline{\mathcal{L}} Versioned = true
              });
         }
     }
}
```
Python

Replace the import statement in hello\_cdk\_stack.py in the hello\_cdk directory with the following code.

```
from aws_cdk import (
     aws_s3 as s3,
     cdk
)
```
Replace the comment with the following code.

```
bucket = s3.Bucket(self, 
     "MyFirstBucket", 
     versioned=True,)
```
### Notice a few things:

- [Bucket](https://docs.aws.amazon.com/cdk/api/latest/typescript/api/aws-s3/bucket.html) is a construct. This means it's initialization signature has scope, id, and props and it is a child of the stack.
- MyFirstBucket is the **id** of the bucket construct, not the physical name of the Amazon S3 bucket. The logical ID is used to uniquely identify resources in your stack across deployments. To specify a physical name for your bucket, set the [bucketName](https://docs.aws.amazon.com/cdk/api/latest/typescript/api/aws-s3/bucket.html#bucketname) property when you define your bucket.
- Because the bucket's [versioned](https://docs.aws.amazon.com/cdk/api/latest/typescript/api/aws-s3/bucket.html#versioned) property is true, [versioning](https://docs.aws.amazon.com/AmazonS3/latest/dev/Versioning.html) is enabled on the bucket.

### Compile your program, as follows.

### **TypeScript**

npm run build

### **JavaScript**

Nothing to compile.

### Java

mvn compile

C#

dotnet build src

### Python

Nothing to compile.

## <span id="page-19-0"></span>Synthesizing an AWS CloudFormation Template

Synthesize an AWS CloudFormation template for the app, as follows. If you get an error like "--app is required...", it's because you are running the command from within the hello\_cdk sub-directory. Navigate to the parent directory and try again.

#### cdk synth

This command executes the AWS CDK app and synthesizes an AWS CloudFormation template for the HelloCdkStack stack. You should see something similar to the following, where *VERSION* is the version of the AWS CDK.

```
Resources:
  MyFirstBucketB8884501:
    Type: AWS::S3::Bucket
    Properties:
       VersioningConfiguration:
         Status: Enabled
    Metadata:
      aws:cdk:path: HelloCdkStack/MyFirstBucket/Resource
  CDKMetadata:
    Type: AWS::CDK::Metadata
    Properties:
      Modules: "@aws-cdk/aws-codepipeline-api=VERSION,@aws-cdk/aws-events=VERSION,@aws-c\
         dk/aws-iam=VERSION,@aws-cdk/aws-kms=VERSION,@aws-cdk/aws-s3=VERSION,@aws-c\
         dk/aws-s3-notifications=VERSION,@aws-cdk/cdk=VERSION,@aws-cdk/cx-api=VERSION\
         .0,hello-cdk=0.1.0"
```
You can see that the stack contains an AWS::S3::Bucket resource with the versioning configuration we want.

#### **Note**

The toolkit automatically added the **AWS::CDK::Metadata** resource to your template. The AWS CDK uses metadata to gain insight into how the AWS CDK is used. One possible benefit is that

the CDK team could notify users if a construct is going to be deprecated. For details, including how to [opt out \(p. 60\)](#page-65-1) of version reporting, see Version [Reporting \(p. 60\)](#page-65-0) .

## <span id="page-20-0"></span>Deploying the Stack

Deploy the app, as follows.

cdk deploy

The **deploy** command synthesizes an AWS CloudFormation template from the app, and then invokes the AWS CloudFormation create/update API to deploy it into your AWS account. If your code includes changes to your existing infrastructure, the command displays information about those changes and requires you to confirm them before it deploys the changes. The command displays information as it completes various steps in the process. There is no mechanism to detect or react to any specific step in the process.

## <span id="page-20-1"></span>Modifying the App

Configure the bucket to use AWS Key Management Service (AWS KMS) managed encryption.

**TypeScript** 

Update lib/hello-cdk-stack.ts

```
new s3.Bucket(this, 'MyFirstBucket', {
     versioned: true,
     encryption: s3.BucketEncryption.KmsManaged
});
```
**JavaScript** 

Update index.js.

```
new s3.Bucket(this, 'MyFirstBucket', {
     versioned: true,
     encryption: s3.BucketEncryption.KmsManaged
});
```
Java

Update src/main/java/com/myorg/HelloStack.java.

import software.amazon.awscdk.services.s3.BucketEncryption;

```
new Bucket(this, "MyFirstBucket", BucketProps.builder()
     .withVersioned(true)
     .withEncryption(BucketEncryption.KmsManaged)
     .build());
```
C#

Update HelloStack.cs.

new Bucket(this, "MyFirstBucket", new BucketProps { Versioned = true,

 Encryption = BucketEncryption.KmsManaged });

### Python

```
bucket = s3.Bucket(self, 
     "MyFirstBucket", 
     versioned=True,
    encryption=s3.BucketEncryption.KmsManaged,)
```
Compile your program, as follows.

### **TypeScript**

npm run build

**JavaScript** 

Nothing to compile.

Java

mvn compile

C#

dotnet build src

Python

Nothing to compile.

## <span id="page-21-0"></span>Preparing for Deployment

Before you deploy the updated app, evaluate the difference between the AWS CDK app and the deployed app.

cdk diff

The toolkit queries your AWS account for the current AWS CloudFormation template for the hello-cdk stack, and compares the result with the template synthesized from the app. The Resources section of the output should look like the following.

```
Stack HelloCdkStack
Resources
[~] AWS::S3::Bucket MyFirstBucket MyFirstBucketB8884501
 |- [+] BucketEncryption
      |- {"ServerSideEncryptionConfiguration":[{"ServerSideEncryptionByDefault":
{"SSEAlgorithm":"aws:kms"}}]}
```
As you can see, the diff indicates that the ServerSideEncryptionConfiguration property of the bucket is now set to enable server-side encryption.

You can also see that the bucket isn't going to be replaced, but will be updated instead (**Updating MyFirstBucket...**).

Deploy the changes.

cdk deploy

Enter **y** to approve the changes and deploy the updated stack. The AWS CDK Toolkit updates the bucket configuration to enable server-side AWS KMS encryption for the bucket. The final output is the ARN of the stack, where *REGION* is your default region, *ACCOUNT-ID* is your account ID, and *ID* is a unique identifier for the bucket or stack.

```
HelloCdkStack: deploying...
HelloCdkStack: creating CloudFormation changeset...
0/2 | 10:55:30 AM | UPDATE_IN_PROGRESS | AWS::S3::Bucket | MyFirstBucket
 (MyFirstBucketID) 
 1/2 | 10:55:50 AM | UPDATE_COMPLETE | AWS::S3::Bucket | MyFirstBucket
 (MyFirstBucketID) 
HelloCdkStack
Stack ARN:
arn:aws:cloudformation:REGION:ACCOUNT-ID:stack/HelloCdkStack/ID
```
# <span id="page-22-0"></span>Destroying the App's Resources

Destroy the app's resources to avoid incurring any costs from the resources created in this tutorial, as follows.

cdk destroy

Enter **y** to approve the changes and delete any stack resources. In some cases this command fails, such as when a resource isn't empty and must be empty before it can be destroyed. See [Delete](https://docs.aws.amazon.com/AWSCloudFormation/latest/UserGuide/troubleshooting.html#troubleshooting-errors-delete-stack-fails) Stack Fails in the *AWS CloudFormation User Guide* for details.

# <span id="page-23-0"></span>**Concepts**

This topic describes some of the concepts (the why and how) behind the AWS CDK. It also discusses the advantages of using the AWS Construct Library instead of a low-level AWS CloudFormation Resource.

AWS CDK apps are composed of building blocks known as Constructs  $(p. 18)$ , which are composed together to form stacks .

# <span id="page-23-1"></span>**Constructs**

You can think of constructs as *cloud components*. They can represent architectures of any complexity. They can represent a single resource, such as an Amazon Simple Storage Service (Amazon S3) bucket or an Amazon Simple Notification Service (Amazon SNS) topic. They can represent reusable components, such as a static website, a part of a specific application, or complex, multistack applications that span multiple accounts and AWS Regions. Constructs can also include other constructs. Everything in the AWS CDK is a construct.

This composition of constructs means that you can create sharable constructs. For example, if construct A and construct B use construct C and you make changes to construct C, then and both construct A and construct B get those changes.

## <span id="page-23-2"></span>The AWS CloudFormation Resource Library

The AWS CDK provides a class library of constructs called the **AWS CloudFormation Resource Library**. This library consists of constructs that represent all the resources available on AWS.

Each module in the AWS Construct Library includes two types of constructs for each resource: low-level constructs known as an AWS CloudFormation Resource constructs and high-level constructs known as an AWS Construct Library constructs.

The AWS CDK creates the low-level resources from the AWS [CloudFormation](https://docs.aws.amazon.com/AWSCloudFormation/latest/UserGuide/cfn-resource-specification.html) Resource Specification on a regular basis. Low-level constructs are named **Cfn***Xyz*, where *Xyz* represents the name of the resource. These constructs provide direct, one-to-one access to how a resource is synthesized in the AWS CloudFormation template produced by your AWS CDK app. Using low-level resources requires you to explicitly configure all resource properties, IAM policies, and have a deep understanding of the details.

High-level resource constructs are authored by AWS and offer an intent-based API for using AWS services. They provide the same functionality as the low-level resources, but encode much of the details, boilerplate, and glue logic required to use AWS. High-level resources offer convenient defaults and additional knowledge about the inner workings of the AWS resources they represent.

Similarly to the AWS SDKs and AWS CloudFormation, the AWS Construct Library is organized into modules, one for each AWS service. For example, the @aws-cdk/aws-ec2 module includes resources for Amazon EC2 instances and networking. The aws-sns module includes resources such as Topic and Subscription. See the [Reference](https://docs.aws.amazon.com/cdk/api/latest) for descriptions of the AWS CDK packages and constructs.

AWS Construct Library members are found in the @aws-cdk/aws-NAMESPACE packages, where NAMESPACE is the short name for the associated service, such as SQS for the AWS Construct Library for the Amazon Simple Queue Service (Amazon SQS) service.

## <span id="page-23-3"></span>Construct Structure

Constructs are represented as normal classes in your code and are defined by instantiating an object of that class.

When constructs are initialized, they are always defined within the *scope* of another construct, and always have an *id* that must be unique within the same scope.

For example, here's how you would define an Amazon SNS topic in your stack with default configuration.

new sns.Topic(this, 'MyTopic');

The first argument to every construct is always the scope in which it's created, and is almost always this, because most constructs are defined within the current scope.

Scopes enable constructs to be composed together to form higher-level abstractions. This is done by enabling the framework to group them together into logical units, allocate globally unique identifiers, and allow them to consult context information, such as the AWS Region in which it's going to be deployed and which availability Zones are available for your account.

In most cases, the construct initializer has a third props argument that can be used to define the construct's initial configuration. For example:

```
new MyConstruct(this, 'Foo', {
  favoriteColor: 'green',
  timeout: 300
});
```
Use the construct.node property to get the following information about the construct.

construct.node.scope

Gets the scope in which the construct was defined.

construct.node.id

Gets the id of the construct.

construct.node.uniqueId

Gets the app-wide unique, safe ID of the construct. This ID encodes the construct's path into a human-readable portion and a hash of the full path to ensure global uniqueness.

construct.node.path

Gets the full path of this construct from the root of the scope (the App).

## <span id="page-24-0"></span>Construct IDs

Every construct in a AWS CDK app must have an id that's unique within the scope in which the construct is defined. The AWS CDK uses IDs to find constructs in the construct hierarchy. It also uses IDs to allocate logical IDs so that AWS CloudFormation can keep track of the generated resources.

When a construct is created, its ID is specified as the second initializer argument.

```
const c1 = new MyConstruct(this, 'OneConstruct');
const c2 = new MyConstruct(this, 'TwoConstruct');
assert(c1.node.id === 'OneConstruct');
assert(c2.node.id === 'TwoConstruct');
```
Notice that the ID of a construct doesn't directly map to the physical name of the resource when it's created. To give a physical name to a bucket or table, specify the physical name using the appropriate property, such as bucketName or tableName, as shown in the following example.

```
new s3.Bucket(this, 'MyBucket', {
  bucketName: 'physical-bucket-name'
});
```
We recommend that you avoid specifying physical names. Instead, let AWS CloudFormation generate names for you. Use attributes, such as bucket.bucketName, to discover the generated names.

When you synthesize a AWS CDK app into an AWS CloudFormation template, the AWS CloudFormation logical ID for each resource in the template is allocated according to the path of that resource in the scope hierarchy.

## <span id="page-25-0"></span>Construct Properties

Customize constructs by passing a property object as the third parameter (*props*). Every construct has its own set of properties, defined as an interface. You can pass a property object to your construct in two ways: inline, or instantiated as a separate property object.

```
// Inline (recommended)
new sqs.Queue(this, 'MyQueue', {
   visibilityTimeout: 300
});
// Instantiate separate property object
const props: QueueProps = {
  visibilityTimeout: 300
};
new Queue(this, 'MyQueue', props);
```
## <span id="page-25-1"></span>Construct Metadata

Attach metadata to a construct using the addMetadata method. Metadata is an AWS CDK-level annotation, and as such, does not appear in the deployed resources. Metadata entries automatically include the stack trace from which the metadata entry was added to allow tracing back to your code, even if the entry was defined by a lower-level library that you don't own.

Use the addWarning() method to emit a message when you you synthesis a stack; use the addError() method to not only emit a message when you you synthesis a stack, but to also block the deployment of a stack.

The following example blocks the deployment of myStack if it is not in us-west-2:

```
if (myStack.region !== 'us-west-2') {
    myStack.node.addError('myStack is not in us-west-2');
}
```
## <span id="page-25-2"></span>Tagging Constructs

You can add a tag to any construct to identify the resources you create. Tags can be applied to any construct. Tags are inherited, and are based on scope. If you tag construct A, and construct A contains construct B, construct B inherits the tag.

There are two tag operations.

Tag

Adds (or applies) a tag to a set of resources, or to all but a set of resources.

### RemoveTag

Removes a tag from a set of resources, or from all but a set of resources.

The following example adds the tag key-value pair *StackType*-*TheBest* to any resource created within the **theBestStack** stack labeled *MarketingSystem*.

```
import cdk = require('@aws-cdk/cdk');
const app = new cdk.Pp();
const theBestStack = new cdk.Stack(app, 'MarketingSystem');
theBestStack.node.applyAspect(new cdk.Tag('StackType', 'TheBest'));
// To remove the tag:
theBestStack.node.applyAspect(new cdk.RemoveTag('TheBest'));
// To remove the tag from all EXCEPT the subnets:
theBestStack.node.applyAspect(new cdk.RemoveTag('TheBest'), {exludeResourceTypes:
 ['AWS::EC2::Subnet']}));
```
The tag operations include some properties to fine-tune how tags are applied to or removed from the resources that the construct creates.

### applyToLaunchedInstances

Use this Boolean property to set PropagateAtLaunch for any Auto Scaling group resource the construct creates. The default is true.

### includeResourceTypes

Use this array of strings to apply a tag only to those AWS CloudFormation resource types. The default is an empty array, which means the tag applies to all AWS CloudFormation resource types.

### excludeResourceTypes

Use this array of strings to exclude a tag from those AWS CloudFormation resource types. The default is an empty array, which means the tag applies to all AWS CloudFormation resource types. This property takes precedence over the includeResourceTypes property.

priority

Set this integer value to control the precedence of tags. The default is 0 (zero) for Tag and 1 for RemoveTag. Higher values take precedence over lower values.

# <span id="page-26-0"></span>Apps, Stacks, and Environments and Authentication

The main artifact of a AWS CDK program known as a *CDK app*. This is an executable program that you can use to synthesize deployment artifacts that supporting tools, such as the AWS CDK Toolkit, can deploy, as described in AWS CDK [Command](#page-63-1) Line Interface (cdk[\) \(p. 58\)](#page-63-1).

Stacks are AWS CDK constructs that you can deploy into an AWS environment. The combination of AWS Region and account becomes the stack's *environment*. Most production apps consist of multiple stacks of resources that are deployed as a single transaction using a resource provisioning service such as AWS CloudFormation. Any resources added directly or indirectly as children of a stack are included in the stack's template when it is synthesized by your AWS CDK program.

Let's look at apps and stacks from the bottom up.

## <span id="page-27-0"></span>**Stacks**

Define an application stack by extending the Stack class, as shown in the following example.

```
import cdk = require("@aws-cdk/cdk");
import s3 = require("@aws-cdk/aws-s3");
interface MyStackProps extends cdk.StackProps {
  enc: boolean;
}
export class MyStack extends cdk.Stack {
  constructor(scope: cdk.App, id: string, props: MyStackProps) {
    super(scope, id, props);
    if (props.enc) {
      new s3.Bucket(this, "MyGroovyBucket", {
        encryption: s3.BucketEncryption.KmsManaged
       });
    } else {
      new s3.Bucket(this, "MyGroovyBucket");
     }
  }
}
```
Next we'll show you how to use one or more stacks to create a AWS CDK app.

## <span id="page-27-1"></span>Apps

An app is a collection of stack objects, as shown in the following example.

```
import cdk = require("@aws-cdk/cdk");
import { MyStack } from "../lib/MyApp-stack";
const app = new cdk.Pp();
new MyStack(app, "MyWestCdkStack", {
   env: {
    region: "us-west-2"
   },
   enc: false
});
new MyStack(app, "MyEastCdkStack", {
  env: {
    region: "us-east-1"
   },
  enc: true
});
```
Use the **cdk ls** command to list the stacks in this executable, as shown in the following example.

MyEastCdkStack MyWestCdkStack

Use the **cdk deploy** command to deploy an individual stack.

cdk deploy MyWestCdkStack

## <span id="page-28-0"></span>Environments and Authentication

When you create a [Stack](https://docs.aws.amazon.com/cdk/api/latest/typescript/api/cdk/stack.html) instance, you can supply the target deployment environment for the stack using the env property, as described in Specifying Your [Credentials](#page-12-0) and Regio[n \(p. 7\)](#page-12-0).

We recommend that you use the default environment for development stacks, and explicitly specify accounts and regions using the env property for production stacks.

You can always find the Region within which your stack is deployed by using the region property of the stack, as follows.

this.region

## <span id="page-28-1"></span>**Resources**

The AWS CDK creates the low-level resources from the AWS [CloudFormation](https://docs.aws.amazon.com/AWSCloudFormation/latest/UserGuide/cfn-resource-specification.html) Resource Specification on a regular basis. The classes are available under the CfnXxx classes of each AWS library. Their API matches 1:1 with how you would use these resources in AWS CloudFormation.

When defining AWS CloudFormation resources, the props argument of the class initializer matches 1:1 to the resource's properties in AWS CloudFormation.

For example, to define an [AWS::SQS::Queue](https://docs.aws.amazon.com/AWSCloudFormation/latest/UserGuide/aws-properties-sqs-queues.html) resource encrypted with an AWS managed key, you can directly specify the [KmsMasterKeyId](https://docs.aws.amazon.com/AWSCloudFormation/latest/UserGuide/aws-properties-sqs-queues.html#aws-sqs-queue-kmsmasterkeyid) property.

```
import sqs = require('@aws-cdk/aws-sqs');
new sqs.CfnQueue(this, 'MyQueueResource', {
     kmsMasterKeyId: 'alias/aws/sqs'
});
```
For reference, if you use the [Queue](https://docs.aws.amazon.com/cdk/api/latest/typescript/api/aws-sqs/queue.html) construct, you can define managed queue encryption as follows.

```
import sqs = require('@aws-cdk/aws-sqs');
new sqs.Queue(this, 'MyQueue', {
     encryption: sqs.QueueEncryption.KmsManaged
});
```
## <span id="page-28-2"></span>Resource Object Properties

Use resource object properties to get a runtime attribute of an AWS CloudFormation resource.

The following example configures the dead letter queue of an AWS Lambda function to use the Amazon Resource Name (ARN) of an Amazon SQS queue resource.

```
import sqs = require('@aws-cdk/aws-sqs');
import lambda = require('@aws-cdk/aws-lambda');
const dlq = new sqs.CfnQueue(this, { name: 'DLQ' });
new lambda.CfnFunction(this, {
     deadLetterConfig: {
         targetArn: dlq.queueArn
     }
});
```
The [cdk.CfnReference](https://docs.aws.amazon.com/cdk/api/latest/typescript/api/cdk/cfnreference.html) attribute represents the AWS CloudFormation resource's intrinsic reference (or *return value*). For example, *dlq.ref* also [refers](http://docs.aws.amazon.com/AWSCloudFormation/latest/UserGuide/aws-properties-sqs-queues.html#aws-properties-sqs-queues-ref) to the queue's ARN. When possible, use an explicitly named attribute instead of *ref*.

## <span id="page-29-0"></span>Resource Options

For resources, the [CfnResource.options](https://docs.aws.amazon.com/cdk/api/latest/typescript/api/cdk/cfnresource.html#cdk_CfnResource_options) object includes AWS CloudFormation options, such as condition, updatePolicy, createPolicy, and metadata.

# <span id="page-29-1"></span>**Identifiers**

The AWS CDK deals with many types of identifiers and names. To use the AWS CDK effectively and avoid errors, you need to understand the types of identifiers.

Identifiers must be unique within the scope in which they are created; they do not need to be globally unique in your AWS CDK application.

If you attempt to create an identifier with the same value within the same scope, the AWS CDK throws an exception.

## <span id="page-29-2"></span>Construct IDs

The most common identifier, id, is the identifier passed as the second argument when instantiating a construct object. This identifier, like all identifiers, need only be unique within the scope in which it is created, which is the first argument when instantiating a construct object.

Lets look at an example where we have two constructs with the identifier MyBucket in our app. However, since they are defined in different scopes, the first in the scope of the stack with the identifier Stack1, and the second in the scope of a stack with the identifier Stack2, that doesn't cause any sort of conflict, and they can co-exist in the same app without any issues.

```
import { App, Construct, Stack, StackProps } from '@aws-cdk/cdk';
import s3 = require('@aws-cdk/aws-s3');
class MyStack extends Stack {
  constructor(scope: Construct, id: string, props: StackProps = {}) {
     super(scope, id, props);
     new s3.Bucket(this, 'MyBucket');
  }
}
const app = new App();
new MyStack(app, 'Stack1');
new MyStack(app, 'Stack2');
```
## <span id="page-29-3"></span>Paths

As the constructs in an AWS CDK application form a hierarchy, we refer to the collection of ids from a given construct, then of its parent construct, then grandparent construct, and so on up to the root of the construct tree, which is an instance of the App class as a *path*.

The AWS CDK typically displays paths in your templates as a string, with the ids from the levels separated by slashes, starting at the node just below the root App instance, which is usually a stack. For example, the paths of the two Amazon S3 bucket resources in the previous code example are Stack1/ MyBucket and Stack2/MyBucket.

You can access the path of any construct programatically, as shown in the following example, which gets the path of myConstruct. Since ids must be unique within the scope they are created, their paths are always unique within a AWS CDK application.

const path: string = myConstruct.node.path;

## <span id="page-30-0"></span>Unique IDs

Since AWS CloudFormation requires that all logical IDs in a template are unique, the AWS CDK must be able to generate unique identifier for each construct in an application. Since the AWS CDK already has paths that are globally unique, the AWS CDK generates these unique identifiers by concatenating the elements of the path, and adds an 8-digit hash. The hash is necessary, as otherwise two distinct paths, such as A/B/C and A/BC would result in the same identifier. The AWS CDK calls this concatenated path elements and hash the *unique ID* of the construct.

You can access the unique ID of any construct programatically, as shown in the following example, which gets the unique ID of myConstruct. Since ids must be unique within the scope they are created, their paths are always unique within a AWS CDK application.

```
const uid: string = myConstruct.node.uniqueId;
```
## <span id="page-30-1"></span>Logical IDs

Unique IDs serve as the *logical identifiers*, which are sometimes called *logical names*, of resources in the generated AWS CloudFormation templates for those constructs that represent AWS resources.

For example, the Amazon S3 bucket in the previous example that is created within Stack2 results in an AWS::S3::Bucket resource with the logical ID Stack2MyBucket4DD88B4F in the resulting AWS CloudFormation template.

Think of construct IDs as part of your construct's public contract. If you change the ID of a construct in your construct tree, AWS CloudFormation will replace the deployed resource instances of that construct, potentially causing service interruption or data loss.

## Logical ID Stability

Avoid changing the logical ID of a resource between deployments. Since AWS CloudFormation identifies resources by their logical ID, if you change the logical ID of a resource, AWS CloudFormation deletes the existing resource, and then creates a new resource with the new logical ID.

# <span id="page-30-2"></span>Run-Time Context

The AWS CDK uses context to retrieve information such as the Availability Zones in your account or Amazon Machine Image (AMI) IDs used to start your instances. To avoid unexpected changes to your deployments, such as when a new Amazon Linux AMI is released, thus changing your Auto Scaling group, the AWS CDK stores context values in cdk.context.json. This ensures that the AWS CDK retrieves the same value the next time it synthesises your app. Don't forget to put this file under version control.

# <span id="page-30-3"></span>Viewing and Managing Context

Use the **cdk context** to see context values stored for your application. The output should be something like the following.

```
Context found in cdk.json:
┌┌┌┌┌┌┌┌┌┌┌┌┌┌┌┌┌┌┌┌┌┌┌┌┌┌┌┌┌┌┌┌┌┌┌┌┌┌┌┌┌┌┌┌┌┌┌┌┌┌┌┌┌┌┌┌┌┌┌┌┌┌┌┌┌┌┌┌┌┌┌┌┌┌┌┌┌┌┌┌┌┌┌┌┌┌┌┌┌┌┌┌┌┌┌┌┌┌┌┌┌┌┌┌┌┌┌┌┌┌┌
┌ ┌ ┌ Key ┌ Value 
┌──────────────────────────
┌┌┌┌┌┌┌┌┌┌┌┌┌┌┌┌┌┌┌┌┌┌┌┌┌┌┌┌┌┌┌┌┌┌┌┌┌┌┌┌┌┌┌┌┌┌┌┌┌┌┌┌┌┌┌┌┌┌┌┌┌┌┌┌┌┌┌┌┌┌┌┌┌┌┌┌┌┌┌┌┌┌┌┌┌┌┌┌┌┌┌┌┌┌┌┌┌┌┌┌┌┌┌┌┌┌┌┌┌┌┌
┌ 1 ┌ availability-zones:account=123456789012:region=us- ┌ [ "us-east-1a", "us-east-1b",
 "us-east-1c", ┌
                                                                     # "us-east-1d", "us-east-1e", "us-
east-1f" ] #┌┌┌┌┌┌┌┌┌┌┌┌┌┌┌┌┌┌┌┌┌┌┌┌┌┌┌┌┌┌┌┌┌┌┌┌┌┌┌┌┌┌┌┌┌┌┌┌┌┌┌┌┌┌┌┌┌┌┌┌┌┌┌┌┌┌┌┌┌┌┌┌┌┌┌┌┌┌┌┌┌┌┌┌┌┌┌┌┌┌┌┌┌┌┌┌┌┌┌┌┌┌┌┌┌┌┌┌┌┌┌
# 2 # ssm:account=123456789012:parameterName=/aws/ # "ami-013be31976ca2c322"
\overline{t} \overline{t} \overline{\# # service/ami-amazon-linux-latest/amzn2-ami-hvm-x86_ \# ┌
┌ ┌ 64-gp2:region=us-east-1 ┌ 
 ┌
┌┌┌┌┌┌┌┌┌┌┌┌┌┌┌┌┌┌┌┌┌┌┌┌┌┌┌┌┌┌┌┌┌┌┌┌┌┌┌┌┌┌┌┌┌┌┌┌┌┌┌┌┌┌┌┌┌┌┌┌┌┌┌┌┌┌┌┌┌┌┌┌┌┌┌┌┌┌┌┌┌┌┌┌┌┌┌┌┌┌┌┌┌┌┌┌┌┌┌┌┌┌┌┌┌┌┌┌┌┌┌
Run cdk context --reset KEY OR NUMBER to remove a context key. It will be refreshed on the
 next CDK synthesis run.
```
If at some point you want to update to the latest version of the Amazon Linux AMI, do a controlled update of the context value, reset it, and synthesize again.

\$ cdk context --reset 2

```
Context value
ssm:account=123456789012:parameterName=/aws/service/ami-amazon-linux-latest/amzn2-ami-hvm-
x86_64-gp2:region=us-east-1
reset. It will be refreshed on the next SDK synthesis run.
```
cdk synth

...

To clear all context values, run **cdk context --clear**.

cdk context --clear

## <span id="page-31-0"></span>Context Providers

The AWS CDK currently supports the following context providers.

[AvailabilityZoneProvider](https://docs.aws.amazon.com/cdk/api/latest/typescript/api/cdk/availabilityzoneprovider.html)

Use this provider to get the list of all supported Availability Zones in this context, as shown in the following example.

```
// "this" refers to a Construct scope
const zones: string[] = new AvailabilityZoneProvider(this).availabilityZones;
for (let zone of zones) {
   // Do something for each zone!
}
```
### [HostedZoneProvider](https://docs.aws.amazon.com/cdk/api/latest/typescript/api/aws-route53/hostedzoneprovider.html)

Use this provider to discover existing hosted zones in your account. For example, the following code imports an existing hosted zone into your AWS CDK app so you can add records to it.

```
const zone: HostedZoneRef = new HostedZoneProvider(this, {
  domainName: 'test.com'
}).findAndImport(this, 'HostedZone');
```
### [SSMParameterProvider](https://docs.aws.amazon.com/cdk/api/latest/typescript/api/cdk/ssmparameterprovider.html)

Use this provider to read values from the current Region's AWS Systems Manager parameter store. For example, the following code returns the value of the *my-awesome-parameter* key.

```
const ami: string = new SSMParameterProvider(this, {
  parameterName: 'my-awesome-parameter'
).parameterValue();
```
This is only for reading plain strings, and not recommended for secrets. For reading secure strings from the Systems Manager Parameter Store, see Get a Value from a Systems Manager [Parameter](#page-56-0) Store [Variable \(p. 51\).](#page-56-0)

### [VpcNetworkProvider](https://docs.aws.amazon.com/cdk/api/latest/typescript/api/aws-ec2/vpcnetworkprovider.html)

Use this provider to look up and reference existing VPCs in your accounts. For example, the following code imports a VPC by tag name.

```
const provider = new VpcNetworkProvider(this, {
   tags: {
     "tag:Purpose": 'WebServices'
   }
});
const vpc = Vpc.import(this, 'VPC', provider.vpcProps);
```
## <span id="page-32-0"></span>Assets

Assets are local files, directories, or Docker images that can be bundled into AWS CDK constructs and apps. A common example is a directory that contains the handler code for an AWS Lambda function, however, assets can represent any artifact that the app needs to operate.

When deploying a AWS CDK app that includes constructs with assets, the AWS CDK Toolkit first prepares and publishes them to Amazon Simple Storage Service (Amazon S3) or Amazon Elastic Container Registry (Amazon ECR), and only then deploys the stacks. The locations of the published assets are passed in as AWS CloudFormation parameters to the relevant stacks.

# <span id="page-32-1"></span>AWS CloudFormation

The AWS [Construct](#page-40-0) Library [\(p. 35\)](#page-40-0) includes constructs with APIs for defining AWS infrastructure. For example, you can use the [Bucket](https://docs.aws.amazon.com/cdk/api/latest/typescript/api/aws-s3/bucket.html) construct to define Amazon Simple Storage Service (Amazon S3) buckets, and the [Topic](https://docs.aws.amazon.com/cdk/api/latest/typescript/api/aws-sns/topic.html) construct to define Amazon Simple Notification Service (Amazon SNS) topics.

Under the hood, these constructs are implemented using AWS CloudFormation resources, which are available in the CfnXxx classes in each library. For example, the [Bucket](https://docs.aws.amazon.com/cdk/api/latest/typescript/api/aws-s3/bucket.html) construct uses the [CfnBucket](https://docs.aws.amazon.com/cdk/api/latest/typescript/api/aws-s3/cfnbucket.html) resource (as well as other resources, depending on what bucket APIs are used).

### **Important**

Avoid interacting directly with AWS CloudFormation unless absolutely necessary, such as when a AWS CDK AWS Construct Library does not provide the needed functionality.

# <span id="page-33-0"></span>Tokens

Tokens represent instrinsic AWS CloudFormation values or values that not are known until deployment.

# <span id="page-33-1"></span>AWS CDK Lifecycle

The following illustration shows the phases that the AWS CDK goes through when you call **cdk deploy** to create the resources defined by your application.

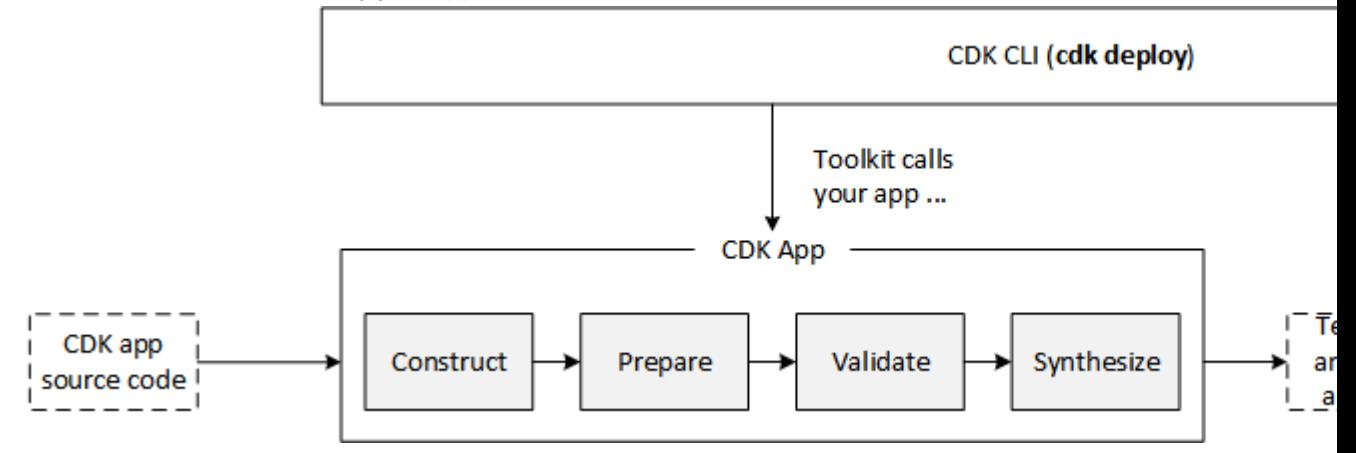

There are three actors at play to create the resources that your AWS CDK application defines.

- Your AWS CDK app.
- The AWS CDK Toolkit.
- AWS CloudFormation, which the AWS CDK Toolkit calls to deploy your application and create the resources.

After you use the toolkit to deploy a AWS CDK application, the application goes through the following phases.

### Construction

Your code instantiates all desired application constructs and links them together.

### Preparation

All constructs that have implemented the prepare method participate in a final round of modifications, to set up any final state they want to. The preparation phase happens automatically and users do not see any feedback from this phase.

### Validation

All constructs that have implemented their validate method can validate themselves to make sure they've ended up in a state that will correctly deploy. Users see any validation failures that are detected during this phase.

### Synthesis

All constructs render themselves to a set of artifacts, representing AWS CloudFormation templates, AWS Lambda application bundles, and other deployment artifacts. Users do not see any feedback from this phase.

### Deployment

The toolkit takes the artifacts produced by the synthesis step, uploads them to Amazon S3 or wherever they need to go, and starts an AWS CloudFormation deployment to deploy the application and create the resources.

Note that your AWS CDK app has already finished and exited by the time the AWS CloudFormation deployment starts. This has the following implications.

- Your AWS CDK app cannot respond to events that happen during deployment, such as a resource being created or the whole deployment finishing. To run code during the deployment phase, you have to inject it into the AWS CloudFormation template as a Custom Resource.
- Your CDK app might have to work with values that cannot be known at the time it executes. For example, if your AWS CDK application defines an Amazon S3 Bucket with an automatically generated name, and you retrieve the bucket. bucketName attribute, that value is not the name of the deployed bucket. Instead, the value of the bucketName attribute is a symbolic value, looking like *\${TOKEN[Bucket.Name.1234]}*. You can pass this value to constructs, or append it to other strings, and the AWS CDK framework will translate that value. You cannot examine the value and make decisions based on the deployed bucket name, because the bucket name not available until AWS CloudFormation is done deploying, and by that time your program is no longer running. Call cdk.unresolved(value), which returns true if value not known until deployment time.

# <span id="page-35-0"></span>Writing AWS CDK Constructs

This topic provides some tips for writing idiomatic new constructs for the AWS CDK. These tips apply equally to constructs written for inclusion in the AWS Construct Library, purpose-built constructs to achieve a well-defined goal, or constructs that serve as building blocks for assembling your cloud applications.

# <span id="page-35-1"></span>General Design Principles

- Favor composition over inheritance. Most of the constructs should directly extend the Construct class instead of some other construct. Use inheritance mainly to allow polymorphism. Typically, you define a construct within your scope and expose any of its APIs and properties in the enclosing construct.
- Provide defaults for everything that a reasonable guess can be made for. Ideally, props should be optional and new MyAwesomeConstruct(this, "Foo") should be enough to set up a reasonable variant of the construct. This doesn't mean that the user should not have the opportunity to customize! Instead, it means that the specific parameter should be optional and set to a reasonable value if it's not supplied. This might involve creating other resources as part of initializing this construct. For example, all resources that require a role allow passing in a Role object (specifically, a RoleRef object), but if the user doesn't supply one, an appropriate Role object is defined in place.
- Use contextual defaulting between properties. The value of one property might affect sensible defaults for other properties. For example: enableDnsHostnames and enableDnsSupport. dnsHostnames require dnsSupport, so only throw an error if the user has explicitly disabled DNS Support, but tried to enable DNS ostnames. A user expects things to just work.
- Make the user think about intent, not implementation detail. For example, if establishing an association between two resources (such as a Topic and a Queue) requires multiple steps (in this case, creating a Subscription but also setting appropriate IAM permissions), make both things happen in a single call (to subscribeQueue()).
- Don't rename concepts or terminology. For example don't rename the Amazon SQS dataKeyReusePeriod to keyRotation because it will be hard for people to diagnose problems. They won't be able to search for *sqs dataKeyReuse* and find topics on it. It's permissible to introduce a concept if a counterpart doesn't exist in AWS CloudFormation, especially if it directly maps onto the mental model that users already have about a service.
- Optimize for the common case. For example, AutoScalingGroup accepts a VPC and deploys in the private subnet by default because that's the common case, but has an option to placementOptions for special cases.
- If a class can have multiple modes or behaviors, prefer values over polymorphism. Try switching behavior on property values first. Switch to multiple classes with a shared base class or interface only if there's value to be had from having multiple classes (type safety, maybe one mode has different featuresor required parameters).

# <span id="page-35-2"></span>Implementation Details

• Every construct consists of an exported class (MyConstruct) and an exported interface (MyConstructProps) that defines the parameters for these classes. The props argument is the third
to the construct (after the mandatory scope and id arguments), and the entire parameter should be optional if all of the properties on the props object are optional.

- Most of the logic happens in the constructor. The constructor builds up the state of the construct (what children it has, which ones are always there and which are optional, and so on).
- Validate as early as possible. Throw an Error in the constructor if the parameters don't make sense. Override the validate() method to validate mutations that can occur after construction time. Validation has the following hierarchy:
	- Best Incorrect code won't compile, because of type safety guarantees.
	- Good Runtime check everything the type checker can't enforce and fail early (error in the constructor).
	- Okay Validate everything that can't be checked at construction time at synth time (error in validate()).
	- Not great Fail with an error in AWS CloudFormation (bad because the AWS CloudFormation deploy operation can take a long time, and the error can take several minutes to surface).
	- Very bad Fail with a timeout during AWS CloudFormation deployment. (It can take up to an hour for resource stabilization to timeout!)
	- Worst Don't fail the deployment at all, but fail at runtime.
- Avoid unneeded hierarchy in props. Try to keep the props interface flat to help discoverability.
- Constructs are classes that have a set of invariants they maintain over their lifetime (such as which members are initialized, and relationships between properties as members that are mutated).
- Constructs mostly have write-only scalar properties that are passed in the constructor, but mutating functions for collections (for example, there will be construct.addElement() or construct.onEvent() functions, but not construct.setProperty()). It's perfectly fine to deviate from this convention when it makes sense for your own constructs.
- Don't expose Tokens to your consumers. Tokens are an implementation mechanism for one of two purposes: representing AWS CloudFormation intrinsic values, or representing lazily evaluated values. You can use them for implementation purposes, but use more specific types as part of your public API.
- Tokens are (mostly) used only in the implementation of an AWS Construct Library to pass lazy values to other constructs. For example, if you have an array that can be mutated during the lifetime of your class, you pass it to an AWS CloudFormation Resourceconstruct like so: new cdk. Token(() => this.myList).
- Be aware that you might not be able to usefully inspect all strings. Any string passed into your construct may contain special markers that represent values that will only be known at deploy time (for example, the ARN of a resource that will be created during deployment). Those are *stringified Tokens* and they look like "\${TOKEN[Token.123]}". You will not be able to validate those against a regular expression, for example, as their real values are not known yet. To determine whether your string contains a special marker, use cdk.unresolved(string).
- Indicate units of measurement in property names that don't use a strong type. For example, use **milli**, **sec**, **min**, **hr**, **Bytes**, **KiB**, **MiB**, and **GiB**.
- Be sure to define an IMyResource interface for your resources that defines the API area that other constructs will use. Typical capabilities on this interface are querying for a resource ARN and adding resource permissions.
- Accept objects instead of ARNs or names. When accepting other resources as parameters, declare your property as resource: IMyResource instead of resourceArn: string. This makes snapping objects together feel natural to consumers, and allows you to query or modify the incoming resource as well. For example, the latter is particularly useful if something about IAM permissions needs to be set.
- If your construct wraps a single (or most prominent) other construct, give it an ID of either **"Resource"** or **"Default"**. The main resource that an AWS construct represents should use the ID **"Resource"** For higher-level wrapping resources, you will generally use **"Default"** (resources named **"Default"** will inherit their scope's logical ID, while resources named **"Resource"** will have a distinct logical ID, but the human-readable part of it won't show the **"Resource"** part).

#### Implementation Language

For construct libraries to be reusable across programming languages, they need to be authored in a language that can compile to a jsii assembly.

Author in TypeScript unless you plan to isolate your constructs to a single programming language.

### Code Organization

Your package should look like the following.

```
your-package
### package.json
### README.md
### lib
# ### index.ts
# ### some-resource.ts
   ### some-other-resource.ts
### test
     ### integ.everything.lit.ts
   ### test.some-resource.ts
      \# \# \# test.some-other-resource.ts
```
- If it represents the canonical AWS Construct Library for this service, name your package is named @aws-cdk/aws-xxx. We recommend starting with cdk-, but you are otherwise free to choose the name.
- Put code under lib/, and tests under test/.
- The entry point should be lib/index.ts and should only contain exports for other files.
- You don't need to put every class in a separate file. Try to think of a reader-friendly organization of your source files.
- To make package-private utility functions, put them in a file that isn't exported from  $index.ts.$
- Free-floating functions (functions that are not part of a class definition) cannot be accessed through **jsii** (that is, from languages other than TypeScript and JavaScript). Don't use them for public features of your construct library.
- Document all public APIs with doc comments (JSdoc syntax). Document defaults using the **@default** marker in doc comments.

## **Testing**

- Add unit tests for every construct (test.xxx.ts), relating the construct's properties to the AWS CloudFormation that is generated. Use the @aws-cdk/assert library to make it easier to write assertions on the AWS CloudFormation output.
- Try to test one concern per unit test. Even if you could test more than one feature of the construct per test, it's better to write multiple tests, one for each feature. A test should have one reason to break.
- Add integration tests (integ.xxx.ts) that are AWS CDK apps that exercise the features of the construct, then load your shell with credentials and run **npm run integ** to exercise them. You will also have to run this if the AWS CloudFormation output of the construct changes.
- If there are packages that you depend on only for testing, add them to devDependencies (instead of regular dependencies). You're still not allowed to create dependency cycles this way (from the root, run **scripts/find-cycles.sh** to determine whether you have created any cycles).
- If possible, try to make your integ test literate (integ.xxx.lit.ts) and link to it from the README.

#### README

- Header should include maturity level.
- Header should start at H2, not H1.
- Include some example code for the simple use case near the very top.
- If there are multiple common use cases, provide an example for each one and describe what happens under the hood at a high level (for example, which resources are created).
- Reference docs are not needed.
- Use literate (. lit.ts) integration tests in the README file.

#### Construct IDs

All child construct IDs are part of your public contract. Those IDs are used to generate AWS CloudFormation logical names for resources. If they change, AWS CloudFormation will replace the resource. Technically, this means that if you change any ID of a child construct you will have to majorversion-bump your library.

### Multi-Language Support in the AWS CDK

This section describes the multi-language support in the AWS CDK, including hints for porting TypeScript to one of the supported languages. See Hello World Tutorial ( $p. 8$ ) for an example of creating a AWS CDK app in a supported language.

The AWS CDK supports C#, Java, JavaScript, and TypeScript. Since the AWS CDK is developed in TypeScript, many code examples are still only available in TypeScript. This section will help you port those TypeScript examples to one of the other programming languages.

#### Importing a Package

In TypeScript, you import a package as follows (we'll use Amazon S3 for our examples):

```
import s3 = require("@aws-cdk/aws-s3");
```
#### C#

using Amazon.CDK.AWS.S3;

#### Java

import software.amazon.awscdk.services.s3.\*;

#### **JavaScript**

const s3 = require('@aws-cdk/aws-s3');

#### Python

from aws\_cdk import aws\_s3 as s3

#### Creating a New Object

In TypeScript, you create a new object as follows. The first argument, scope, is always this, the second is the id of the construct, and the last is a list of properties, often optional.

```
new s3.Bucket(this, 'MyFirstBucket', {
  // options
});
```
C#

```
new Bucket(this, "MyFirstBucket", new BucketProps
{
   // options
});
```
Java

```
new Bucket(this, "MyFirstBucket", BucketProps.builder()
   // options
}
```
**JavaScript** 

```
new s3.Bucket(this, 'MyFirstBucket', {
  // options
});
```
Python

```
s3.Bucket(self, 
   "MyFirstBucket", 
  # options, )
```
# <span id="page-40-0"></span>AWS Construct Library

The AWS Construct Library is a set of modules that expose APIs for defining AWS resources in AWS CDK apps. Each module is based on the AWS service to which the resource belongs. For example, [EC2](https://docs.aws.amazon.com/cdk/api/latest/docs/aws-ec2-readme.html) includes the [Vpc](https://docs.aws.amazon.com/cdk/api/latest/typescript/api/aws-ec2/vpc.html) construct, which makes it easy to define an [Amazon](https://aws.amazon.com/vpc) VPC in your AWS CDK app.

The AWS Construct Library modules are described in the AWS CDK [Reference.](https://awslabs.github.io/aws-cdk/)

### **Versioning**

The AWS CDK follows the semantic versioning model. This means that breaking changes are limited to major releases, such as 2.0.

Minor releases, such as 2.4, guarantee that any code written in a previous minor version, such as 2.1, will build, run, and produce the exact same results when built, run, and producing results, as before.

#### AWS CDK Patterns

The AWS Construct Library includes many common patterns and capabilities that are designed to enable developers to focus on their application-specific architectures and reduce the boilerplate and glue logic needed when working with AWS services.

#### Grants

AWS Identity and Access Management (IAM) policies are automatically defined based on intent. For example, when subscribing an Amazon Simple Notification Service (Amazon SNS) [Topic](https://docs.aws.amazon.com/cdk/api/latest/typescript/api/aws-sns/topic.html) to an AWS Lambda [Function](https://docs.aws.amazon.com/cdk/api/latest/typescript/api/aws-lambda/function.html), the function's IAM permission policy is automatically modified to allow the specific topic to invoke the function.

Also, most AWS constructs expose grant\* methods that allow intent-based permission definitions. For example, the Amazon S3 [Bucket](https://docs.aws.amazon.com/cdk/api/latest/typescript/api/aws-s3/bucket.html) construct has a [grantRead](https://docs.aws.amazon.com/cdk/api/latest/docs/@aws-cdk_aws-s3.Bucket.html#grantreadidentity-objectskeypattern) method. This method accepts an IAM [IPrincipal](https://docs.aws.amazon.com/cdk/api/latest/typescript/api/aws-iam/iprincipal.html) such as a [User](https://docs.aws.amazon.com/cdk/api/latest/typescript/api/aws-iam/user.html) or a [Role,](https://docs.aws.amazon.com/cdk/api/latest/typescript/api/aws-iam/role.html) which modifies the policy to allow the principal to read objects from the bucket.

#### **Metrics**

Many AWS resources emit Amazon [CloudWatch](https://docs.aws.amazon.com/AmazonCloudWatch/latest/monitoring/working_with_metrics.html) metrics as part of their normal operation. Metrics can be used to set up an [Alarm](https://docs.aws.amazon.com/cdk/api/latest/typescript/api/aws-cloudwatch/alarm.html) or can be included in a [Dashboard.](https://docs.aws.amazon.com/cdk/api/latest/typescript/api/aws-cloudwatch/dashboard.html)

You can obtain [Metric](https://docs.aws.amazon.com/cdk/api/latest/typescript/api/aws-cloudwatch/metric.html) objects for AWS constructs by using metricXxx() methods. For example, the [metricAllDuration](https://docs.aws.amazon.com/cdk/api/latest/typescript/api/aws-lambda/function.html#aws_lambda_Function_metricAllDuration) method reports the execution time of an AWS Lambda function.

For more information, see [CloudWatch](https://docs.aws.amazon.com/cdk/api/latest/docs/aws-cloudwatch-readme.html).

#### Events

Many AWS constructs include on\* methods, which you can to react to events emitted by the construct. For example, the CodeCommit [Repository](https://docs.aws.amazon.com/cdk/api/latest/typescript/api/aws-codecommit/repository.html) construct implements the [onCommit](https://docs.aws.amazon.com/cdk/api/latest/typescript/api/aws-codecommit/irepository.html#aws_codecommit_IRepository_onCommit) method. You can use

AWS constructs as targets for various event provider interfaces, such as [IEventRuleTarget](https://docs.aws.amazon.com/cdk/api/latest/typescript/api/aws-events/ieventruletarget.html) (for the CloudWatch event rule target), [IAlarmAction](https://docs.aws.amazon.com/cdk/api/latest/typescript/api/aws-cloudwatch/ialarmaction.html) (for Amazon CloudWatch alarm actions), and so on.

For more information, see [CloudWatch](https://docs.aws.amazon.com/cdk/api/latest/docs/aws-cloudwatch-readme.html) and [Events](https://docs.aws.amazon.com/cdk/api/latest/docs/aws-events-readme.html).

#### Referencing Resources

This section contains information about how to reference other resources, either from within the same app, or across apps. The only caveat is that the resource must be in the same account and region.

Many CDK classes have required properties that are CDK resource objects (resources). To satisfy these requirements, you can refer to a resource in one of two ways:

- By passing the resource directly.
- By passing the resource's unique identifier. This is typically an ARN, but it could also be an ID or a name.

For example, an Amazon ECS service requires a reference to the cluster on which it runs; a CloudFront distribution requires a reference to the bucket containing source code.

In the AWS CDK, all AWS Construct Library resources that expect another resource take a property that is of the interface type of that resource. For example, the Amazon ECS service takes a property of type cluster: ICluster; the CloudFront distribution takes a property of type sourceBucket: IBucket.

Since every resource implements its corresponding interface, you can directly pass any resources you're defining in the same AWS CDK application, as shown in the following example, which creates a new Amazon ECS cluster.

```
const cluster = new ecs. Cluster(this, 'Cluster', \{ / * ... * / \});
const service = new ecs.Service(this, 'Service', {
  cluster: cluster,
 /* \ldots */});
```
#### Passing Resources from a Different Stack

You can refer to resources in a different stack, but in the same account and region. If you need to refer to a resource in a different account or region, see the next section.

```
const account = '123456789012';
const region = 'us-east-1';
const stack1 = new StackThatProvidesABucket(app, 'Stack1');
// stack2 takes a property of type IBucket
const stack2 = new StackThatExpectsABucket(app, 'Stack2', {
  bucket: stack1.bucket
});
```
If the resource is in the same account and region, but in a different stack, the AWS CDK creates the relevant information, such as the bucket name, that is necessary to transfer that information from one stack to the other.

#### Passing Resources from a Different Account or Region

You can refer to a resource in a different account or region by using the resource's unique indentifier, such as:

- bucketName for bucket
- functionArn for lambda
- securityGroupId for securityGroup

The following example shows how to pass a generated bucket name to a Lambda function.

```
const bucket = new s3.Bucket(this, 'Bucket');
new lambda.Function(this, 'MyLambda', {
  /* \ldots */ environment: {
    BUCKET_NAME: bucket.bucketName,
   },
});
```
#### Turning Unique Identifiers into Objects

If you have the unique identifier for a resource, such as a bucket ARN, but you need to pass it to a AWS CDK construct that expects an object, you can turn the ARN into a AWS CDK object in the current stack by calling a static factory method on the resource's class. The following example shows how to create a bucket from an existing bucket ARN.

```
// Construct a resource (bucket) by its full ARN (can be cross account)
Bucket.fromBucketArn(this, 'Bucket', 'arn:aws:s3:::my-bucket-name');
```
# About the Reference

See the AWS CDK [Reference](https://awslabs.github.io/aws-cdk/) for information about the AWS CDK libraries.

Each library contains information about how to use the library. For example, the [S3](https://docs.aws.amazon.com/cdk/api/latest/docs/aws-s3-readme.html) library demonstrates how to set default encryption on an Amazon S3 bucket.

# Examples

This topic contains the following examples:

- Creating a Serverless [Application](#page-44-0) Using the AWS CD[K \(p. 39\)](#page-44-0) Creates a serverless application using Lambda, API Gateway, and Amazon S3.
- [Creating](#page-50-0) an AWS Fargate Service Using the AWS CDK [\(p. 45\)](#page-50-0) Creates an Amazon ECS Fargate service from an image on DockerHub.

#### <span id="page-44-0"></span>Creating a Serverless Application Using the AWS CDK

This example walks you through how to create the resources for a simple widget dispensing service. It includes:

- An AWS Lambda function.
- An Amazon API Gateway API to call the Lambda function.
- An Amazon S3 bucket that contains the Lambda function code.

This tutorial contains the following steps.

- 1. Creates a AWS CDK app
- 2. Creates a Lambda function that gets a list of widgets with: GET /
- 3. Creates the service that calls the Lambda function
- 4. Adds the service to the AWS CDK app
- 5. Tests the app
- 6. Add Lambda functions to do the following:
	- Create a widget with **POST /{name}**
	- Get a widget by name with **GET /{name}**
	- Delete a widget by name with **DELETE /{name}**

#### Create a AWS CDK App

Create the TypeScript app **MyWidgetService** in the current folder.

```
mkdir MyWidgetService
cd MyWidgetService
cdk init --language typescript
```
This creates my\_widget\_service.ts in the bin directory, and my\_widget\_service-stack.ts in the lib directory.

Build the app and notice that it creates an empty stack.

```
npm run build
cdk synth
```
You should see a stack like the following, where *CDK-VERSION* is the version of the AWS CDK.

```
Resources:
  CDKMetadata:
   Type: AWS::CDK::Metadata
    Properties:
      Modules: "@aws-cdk/cdk=CDK-VERSION,@aws-cdk/cx-api=CDK-
VERSION,my_widget_service=0.1.0"
```
#### Create a Lambda Function to List All Widgets

The next step is to create a Lambda function to list all of the widgets in our Amazon S3 bucket.

Create the resources directory at the same level as the bin directory.

```
mkdir resources
```
Create the following JavaScript file, widgets.js, in the resources directory.

```
const AWS = require('aws-sdk');
const S3 = new ANS.S3();
const bucketName = process.env.BUCKET;
exports.main = async function(event, context) {
   try {
    var method = event.httpMethod;
     if (method === "GET") {
      if (event.path === ''/") {
         const data = await S3.listObjectsV2({ Bucket: bucketName }).promise();
         var body = {
           widgets: data.Contents.map(function(e) { return e.Key })
         };
         return {
           statusCode: 200,
          headers: {},
           body: JSON.stringify(body)
         };
       }
     }
     // We only accept GET for now
     return {
       statusCode: 400,
       headers: {},
       body: "We only accept GET /"
     };
   } catch(error) {
   var body = error.stack || JSON.stringify(error, null, 2);
     return {
       statusCode: 400,
         headers: {},
         body: JSON.stringify(body)
     }
   }
}
```
Save it and be sure it builds and creates an empty stack. Because we haven't wired the function to the app, the Lambda file doesn't appear in the output.

npm run build

cdk synth

#### Creating a Widget Service

Add the API Gateway, Lambda, and Amazon S3 packages to the app.

```
npm install @aws-cdk/aws-apigateway @aws-cdk/aws-lambda @aws-cdk/aws-s3
```
Create the TypeScript file widget\_service.ts in the lib directory.

```
import cdk = require("@aws-cdk/cdk");
import apigateway = require("@aws-cdk/aws-apigateway");
import lambda = require("@aws-cdk/aws-lambda");
import s3 = require("@aws-cdk/aws-s3");
export class WidgetService extends cdk.Construct {
  constructor(scope: cdk.Construct, id: string) {
    super(scope, id);
    const bucket = new s3.Bucket(this, "WidgetStore");
    const handler = new lambda.Function(this, "WidgetHandler", {
      runtime: lambda.Runtime.NodeJS810, // So we can use async in widget.js
      code: lambda.Code.directory("resources"),
      handler: "widgets.main",
      environment: {
        BUCKET: bucket.bucketName
      }
    });
    bucket.grantReadWrite(handler); // was: handler.role);
    const api = new apigateway.RestApi(this, "widgets-api", {
      restApiName: "Widget Service",
      description: "This service serves widgets."
     });
    const getWidgetsIntegration = new apigateway.LambdaIntegration(handler, {
      requestTemplates: { "application/json": '{ "statusCode": "200" }' }
     });
    api.root.addMethod("GET", getWidgetsIntegration); // GET /
    const widget = api.root.addResource("{id}");
    // Add new widget to bucket with: POST /{id}
    const postWidgetIntegration = new apigateway.LambdaIntegration(handler);
    // Get a specific widget from bucket with: GET /{id}
    const getWidgetIntegration = new apigateway.LambdaIntegration(handler);
    // Remove a specific widget from the bucket with: DELETE /{id}
     const deleteWidgetIntegration = new apigateway.LambdaIntegration(handler);
    widget.addMethod("POST", postWidgetIntegration); // POST /{id}
    widget.addMethod("GET", getWidgetIntegration); // GET /{id}
    widget.addMethod("DELETE", deleteWidgetIntegration); // DELETE /{id}
   }
}
```
Save the app and be sure it builds and creates a (still empty) stack.

```
npm run build
cdk synth
```
#### Add the Service to the App

To add the service to the app, first modify my\_widget\_service-stack.ts. Add the following line of code after the existing import statement.

```
import widget_service = require('../lib/widget_service');
```
Replace the comment in the constructor with the following line of code.

```
 new widget_service.WidgetService(this, 'Widgets');
```
Be sure the app builds and creates a stack (we don't show the stack because it's over 250 lines).

```
npm run build
cdk synth
```
#### Deploy and Test the App

Before you can deploy your first AWS CDK app, you must bootstrap your deployment. This creates some AWS infrastructure that the AWS CDK needs. For details, see the **bootstrap** section of the [AWS](#page-63-0) CDK [Toolchain \(p. 58\)](#page-63-0)(if you've already bootstrapped a AWS CDK app, you'll get a warning and nothing will change).

cdk bootstrap

Deploy your app, as follows.

cdk deploy

If the deployment succeeds, save the URL for your server. This URL appears in one of the last lines in the window, where *GUID* is an alphanumeric GUID and *REGION* is your AWS Region.

https://*GUID*.execute-api-*REGION*.amazonaws.com/prod/

Test your app by getting the list of widgets (currently empty) by navigating to this URL in a browser, or use the following command.

curl -X GET 'https://GUID.execute-REGION.amazonaws.com/prod'

You can also test the app by:

- 1. Opening the AWS Management Console.
- 2. Navigating to the API Gateway service.
- 3. Finding **Widget Service** in the list.
- 4. Selecting **GET** and **Test** to test the function.

Because we haven't stored any widgets yet, the output should be similar to the following.

```
{ "widgets": [] }
```
#### Add the Individual Widget Functions

The next step is to create Lambda functions to create, show, and delete individual widgets.

Replace the existing exports.main function in widgets.js with the following code.

```
exports.main = async function(event, context) {
  try {
    var method = event.httpMethod;
    // Get name, if present
    var widgetName = event.path.startsWith('/') ? event.path.substring(1) : event.path;
   if (method === "GET") {
       // GET / to get the names of all widgets
      if (event.path === ''/") {
         const data = await S3.listObjectsV2({ Bucket: bucketName }).promise();
         var body = {
          widgets: data.Contents.map(function(e) { return e.Key })
         };
         return {
          statusCode: 200,
          headers: {},
          body: JSON.stringify(body)
         };
       }
       if (widgetName) {
         // GET /name to get info on widget name
         const data = await S3.getObject({ Bucket: bucketName, Key: widgetName}).promise();
         var body = data.Body.toString('utf-8');
         return {
           statusCode: 200,
           headers: {},
           body: JSON.stringify(body)
         };
       }
    }
    if (method === "POST") {
      // POST /name
       // Return error if we do not have a name
      if (!widgetName) {
         return {
           statusCode: 400,
          headers: {},
          body: "Widget name missing"
         };
       }
       // Create some dummy data to populate object
      const now = new Date();
      var data = widgetName + " created: " + now;
      var base64data = new Buffer(data, 'binary');
       await S3.putObject({
        Bucket: bucketName,
         Key: widgetName,
         Body: base64data,
         ContentType: 'application/json'
```

```
 }).promise();
     return {
       statusCode: 200,
       headers: {},
       body: JSON.stringify(event.widgets)
     };
   }
   if (method === "DELETE") {
     // DELETE /name
     // Return an error if we do not have a name
     if (!widgetName) {
       return {
         statusCode: 400,
        headers: {},
         body: "Widget name missing"
       };
     }
     await S3.deleteObject({
       Bucket: bucketName, Key: widgetName
     }).promise();
     return {
       statusCode: 200,
       headers: {},
       body: "Successfully deleted widget " + widgetName
     };
   }
   // We got something besides a GET, POST, or DELETE
   return {
     statusCode: 400,
     headers: {},
     body: "We only accept GET, POST, and DELETE, not " + method
   };
 } catch(error) {
   var body = error.stack || JSON.stringify(error, null, 2);
   return {
     statusCode: 400,
     headers: {},
     body: body
   }
 }
```
}

Wire up these functions to your API Gateway code in widget service.ts by adding the following code at the end of the constructor.

```
const widget = api.root.addResource('{name}');
// Add new widget to bucket with: POST /{name}
const postWidgetIntegration = new apigateway.LambdaIntegration(handler);
// Get a specific widget from bucket with: GET /{name}
const getWidgetIntegration = new apigateway.LambdaIntegration(handler);
// Remove a specific widget from the bucket with: DELETE /{name}
const deleteWidgetIntegration = new apigateway.LambdaIntegration(handler);
widget.addMethod('POST', postWidgetIntegration);                         // POST /{name}<br>widget.addMethod('GET', getWidgetIntegration);                             // GET /{name}
widget.addMethod('GET', getWidgetIntegration);
widget.addMethod('DELETE', deleteWidgetIntegration); // DELETE /{name}
```
Save, build, and deploy the app.

npm run build cdk deploy

We can now store, show, or delete an individual widget. Use the following commands to list the widgets, create the widget **example**, list all of the widgets, show the contents of **example** (it should show today's date), delete **example**, and then show the list of widgets again.

```
curl -X GET 'https://GUID.execute-api-REGION.amazonaws.com/prod'
curl -X POST 'https://GUID.execute-api-REGION.amazonaws.com/prod/example'
curl -X GET 'https://GUID.execute-api-REGION.amazonaws.com/prod'
curl -X GET 'https://GUID.execute-api-REGION.amazonaws.com/prod/example'
curl -X DELETE 'https://GUID.execute-api-REGION.amazonaws.com/prod/example'
curl -X GET 'https://GUID.execute-api-REGION.amazonaws.com/prod'
```
You can also use the API Gateway console to test these functions. You have to set the **name** value to the name of a widget, such as **example**.

### <span id="page-50-0"></span>Creating an AWS Fargate Service Using the AWS CDK

This example walks you through how to create an AWS Fargate service running on an Amazon Elastic Container Service (Amazon ECS) cluster that's fronted by an internet-facing Application Load Balancer from an image on Amazon ECR.

Amazon ECS is a highly scalable, fast, container management service that makes it easy to run, stop, and manage Docker containers on a cluster. You can host your cluster on a serverless infrastructure that's managed by Amazon ECS by launching your services or tasks using the Fargate launch type. For more control, you can host your tasks on a cluster of Amazon Elastic Compute Cloud (Amazon EC2) instances that you manage by using the Amazon EC2 launch type.

This tutorial shows you how to launch some services using the Fargate launch type. If you've used the AWS Management Console to create a Fargate service, you know that there are many steps to follow to accomplish that task. AWS has several tutorials and documentation topics that walk you through creating a Fargate service, including:

- How to Deploy Docker [Containers](https://aws.amazon.com/getting-started/tutorials/deploy-docker-containers) AWS
- Setting Up with [Amazon](https://docs.aws.amazon.com/AmazonECS/latest/developerguide/get-set-up-for-amazon-ecs.html) ECS
- Getting Started with [Amazon](https://docs.aws.amazon.com/AmazonECS/latest/developerguide/ECS_GetStarted.html) ECS Using Fargate

This example creates a similar Fargate service in AWS CDK code.

The Amazon ECS construct used in this tutorial helps you use AWS services by providing the following benefits:

- Automatically configures a load balancer.
- Automatically opens a security group for load balancers. This enables load balancers to communicate with instances without you explicitly creating a security group.
- Automatically orders dependency between the service and the load balancer attaching to a target group, where the AWS CDK enforces the correct order of creating the listener before an instance is created.
- Automatically configures user data on automatically scaling groups. This creates the correct configuration to associate a cluster to AMIs.
- Validates parameter combinations early. This exposes AWS CloudFormation issues earlier, thus saving you deployment time. For example, depending on the task, it's easy to misconfigure the memory settings. Previously, you would not encounter an error until you deployed your app. But now the AWS CDK can detect a misconfiguration and emit an error when you synthesize your app.
- Automatically adds permissions for Amazon Elastic Container Registry (Amazon ECR) if you use an image from Amazon ECR.
- Automatically scales. The AWS CDK supplies a method so you can autoscalinginstances when you use an Amazon EC2 cluster. This happens automatically when you use an instance in a Fargate cluster.

In addition, the AWS CDK prevents an instance from being deleted when automatic scaling tries to kill an instance, but either a task is running or is scheduled on that instance.

Previously, you had to create a Lambda function to have this functionality.

• Provides asset support, so that you can deploy a source from your machine to Amazon ECS in one step. Previously, to use an application source you had to perform several manual steps, such as uploading to Amazon ECR and creating a Docker image.

See [ECS](https://docs.aws.amazon.com/cdk/api/latest/docs/aws-ecs-readme.html) for details.

#### Creating the Directory and Initializing the AWS CDK

Let's start by creating a directory to hold the AWS CDK code, and then creating a AWS CDK app in that directory.

```
mkdir MyEcsConstruct
cd MyEcsConstruct
cdk init --language typescript
```
Build the app and confirm that it creates an empty stack.

```
npm run build
cdk synth
```
You should see a stack like the following, where *CDK-VERSION* is the version of the CDK.

```
Resources:
  CDKMetadata:
    Type: 'AWS::CDK::Metadata'
     Properties:
       Modules: @aws-cdk/cdk=CDK-VERSION,@aws-cdk/cx-api=CDK-VERSION,my_ecs_construct=0.1.0
```
#### Add the Amazon EC2 and Amazon ECS Packages

Install support for Amazon EC2 and Amazon ECS.

```
npm install @aws-cdk/aws-ec2 @aws-cdk/aws-ecs
```
#### Create a Fargate Service

There are two different ways to run your container tasks with Amazon ECS:

- Use the Fargate launch type, where Amazon ECS manages the physical machines that your containers are running on for you.
- Use the EC2 launch type, where you do the managing, such as specifying automatic scaling.

The following tutorial creates a Fargate service running on an ECS cluster fronted by an internet-facing Application ad Balancer.

Add the following import statements to lib/my\_ecs\_construct-stack.ts.

```
import ec2 = require('@aws-cdk/aws-ec2');
import ecs = require('@aws-cdk/aws-ecs');
import ecs_patterns = require('@aws-cdk/aws-ecs-patterns');
```
Replace the comment at the end of the constructor with the following code.

```
 const vpc = new ec2.Vpc(this, 'MyVpc', {
   maxAZs: 3 // Default is all AZs in region
 });
 const cluster = new ecs.Cluster(this, 'MyCluster', {
   vpc: vpc
 });
 // Create a load-balanced Fargate service and make it public
 new ecs_patterns.LoadBalancedFargateService(this, 'MyFargateService', {
  cluster: cluster, // Required
   cpu: '512', // Default is 256
   desiredCount: 6, // Default is 1
   image: ecs.ContainerImage.fromRegistry("amazon/amazon-ecs-sample"), // Required
   memoryMiB: '2048', // Default is 512
   publicLoadBalancer: true // Default is false
 });
```
Save it and make sure it builds and creates a stack.

npm run build cdk synth

The stack is hundreds of lines, so we don't show it here. The stack should contain one default instance, a private subnet and a public subnet for the three Availability Zones, and a security group.

Deploy the stack.

cdk deploy

AWS CloudFormation displays information about the dozens of steps that it takes as it deploys your app.

That's how easy it is to create a Fargate service to run a Docker image.

#### AWS CDK Examples

The [CDK Examples](https://github.com/aws-samples/aws-cdk-examples) repo on GitHub includes the following examples.

#### TypeScript examples

**Example Description**

[api-cors-lambda-crud-dynamodb](https://github.com/aws-samples/aws-cdk-examples/tree/master/typescript/api-cors-lambda-crud-dynamodb/) Creating a single API with CORS, and five Lambdas doing CRUD operations over a single DynamoDB

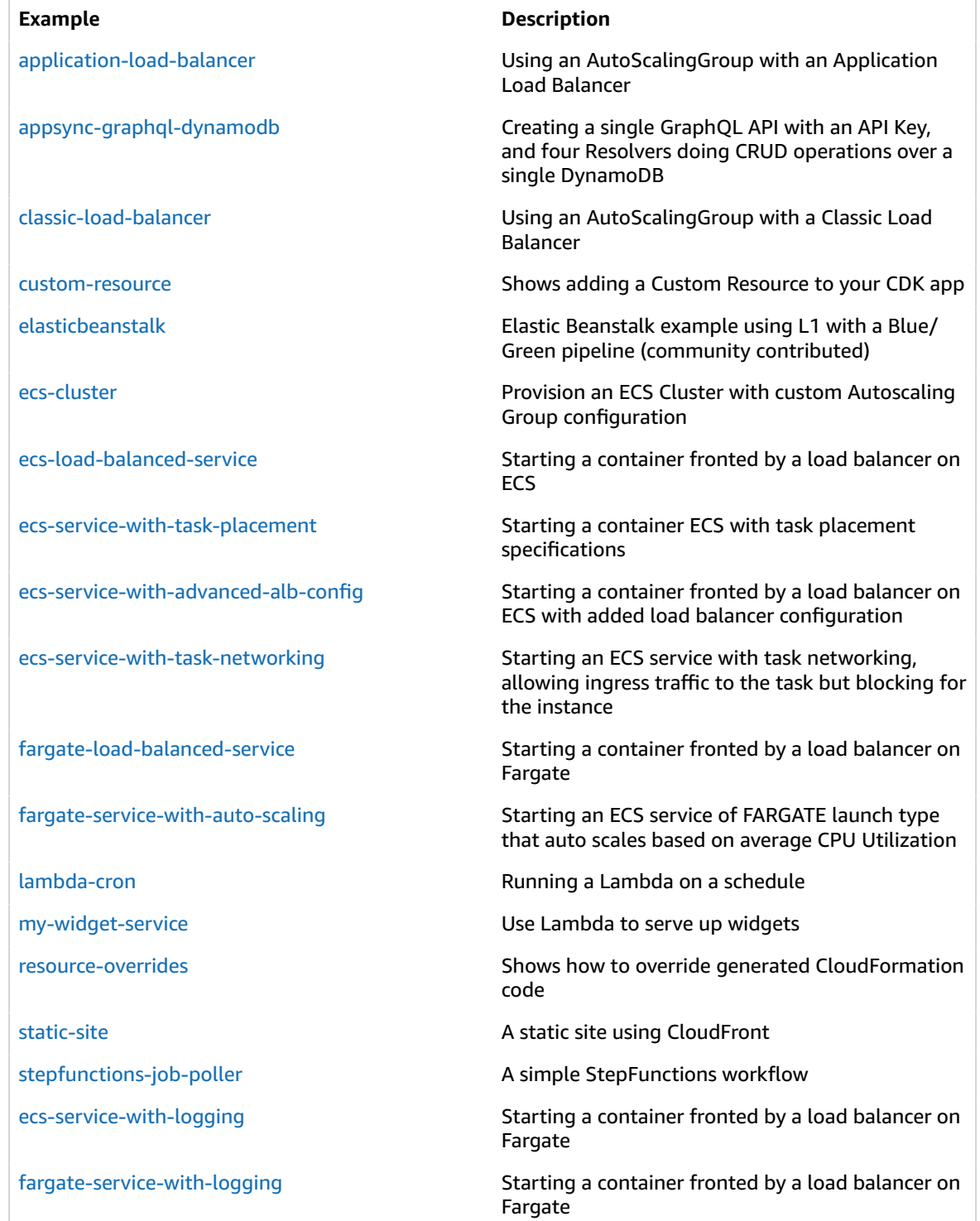

#### Java examples

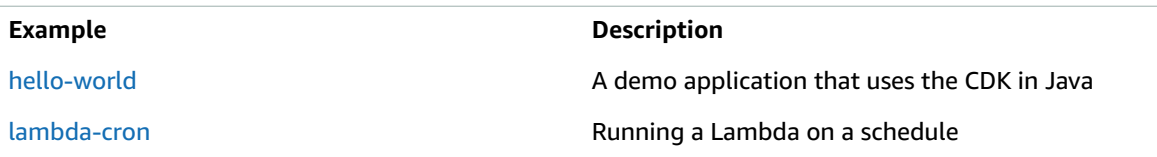

#### Python examples

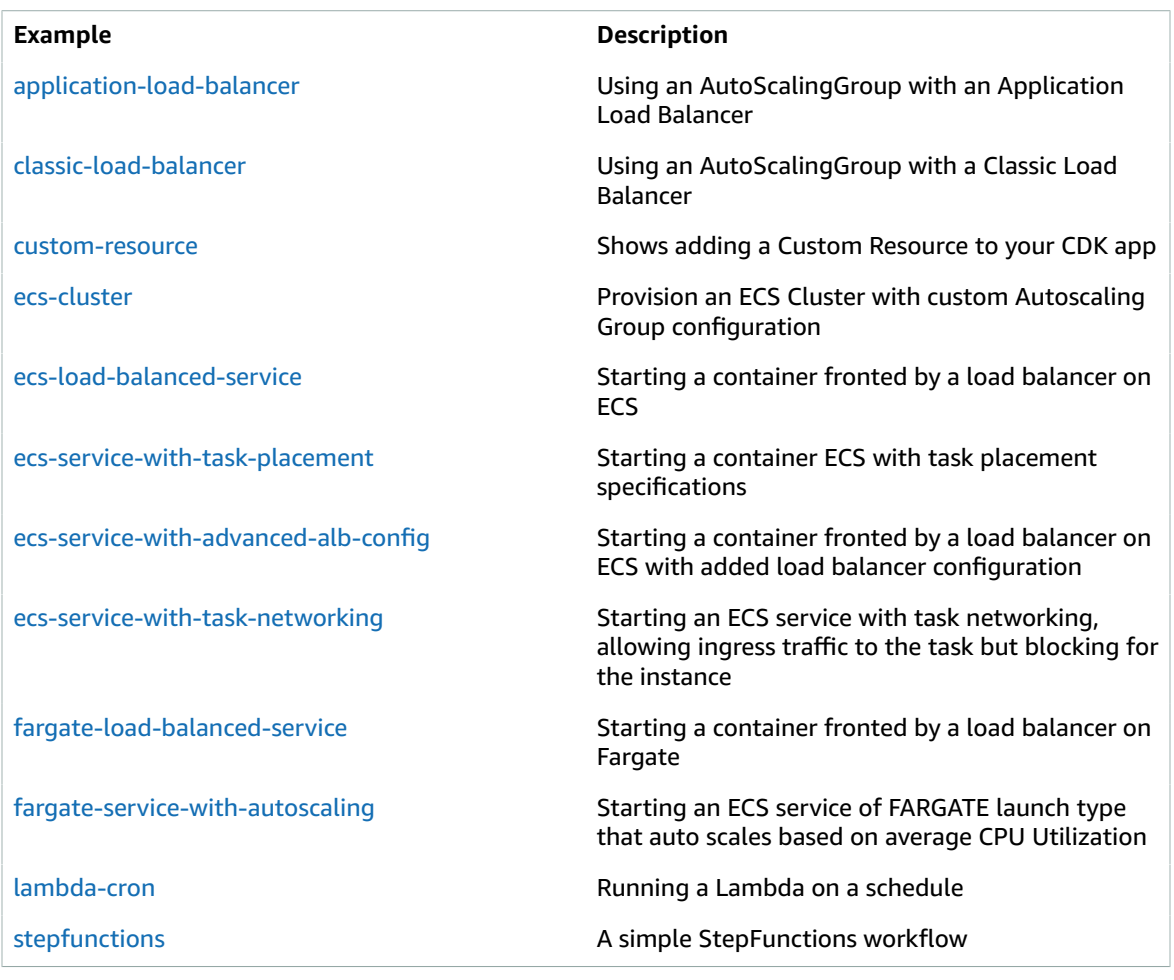

#### JavaScript examples

#### **Example Description**

[aws-cdk-changelogs-demo](https://github.com/aws-samples/aws-cdk-changelogs-demo) **A** full serverless Node.js application stack deployed using CDK. It uses AWS Lambda, AWS Fargate, DynamoDB, Elasticache, S3, and CloudFront.

# AWS CDK HowTos

This section contains short code examples that show you how to accomplish a task using the AWS CDK.

### Get a Value from an Environment Variable

To get the value of an environment variable, use code like the following. This code gets the value of the environment variable MYBUCKET.

const bucket name = process.env.MYBUCKET;

#### Use an AWS CloudFormation Parameter

See [Parameters](https://docs.aws.amazon.com/AWSCloudFormation/latest/UserGuide/parameters-section-structure.html) for information about using the optional *Parameters* section to customize your AWS CloudFormation templates.

You can also get a reference to a resource in an existing AWS CloudFormation template, as described in the next section.

### Use an Existing AWS CloudFormation Template

The AWS CDK provides a mechanism that you can use to incorporate resources from an existing AWS CloudFormation template into your AWS CDK app. For example, suppose you have a template, mytemplate.json, with the following resource, where *S3Bucket* is the logical ID of the bucket in your template:

```
{
   "S3Bucket": {
     "Type": "AWS::S3::Bucket",
     "Properties": {
       "prop1": "value1"
     }
  }
}
```
You can include this bucket in your AWS CDK app, as shown in the following example (note that you cannot use this method in an AWS Construct Library construct):

```
import cdk = require("@amp;aws-cdk/cdk");
import fs = require("fs");
new cdk.Include(this, "ExistingInfrastructure", {
  template: JSON.parse(fs.readFileSync("my-template.json").toString())
});
```
Then to access an attribute of the resource, such as the bucket's ARN:

```
const bucketArn = cdk.Fn.getAtt("S3Bucket", "Arn");
```
### Get a Value from a Systems Manager Parameter Store Variable

You can get the value of an AWS Systems Manager Parameter Store variable, depending on whether you want the latest version of a plain string, a particular version of a plain string, or a particular version of a secret string. It isn't possible to retrieve the latest version of a secure string. To read the latest version of a secret, you have to read the secret from AWS Secrets Manager (see Get a Value from AWS [Secrets](#page-56-0) [Manager \(p. 51\)\)](#page-56-0).

To read a particular version of a Systems Manager Parameter Store plain string value at AWS CloudFormation deployment time, use [ParameterStoreString.](https://docs.aws.amazon.com/cdk/api/latest/docs/@aws-cdk_aws-ssm.ParameterStoreString.html) If you don't supply a version value, you get the latest version.

```
import ssm = require('@aws-cdk/aws-ssm');
const parameterString = new ssm. ParameterStoreString(this, 'MyParameter', {
    parameterName: 'my-parameter-name',
     version: 1,
});
const myvalue = parameterString.stringValue;
```
To read a particular version of a Systems Manager Parameter Store SecureString value at AWS CloudFormation deployment time, use [ParameterStoreSecureString.](https://docs.aws.amazon.com/cdk/api/latest/docs/@aws-cdk_aws-ssm.ParameterStoreSecureString.html) You must supply a version value.

```
import ssm = require('@aws-cdk/aws-ssm');
const secureString = new ssm. ParameterStoreSecureString(this, 'MySecretParameter', {
    parameterName: 'my-secret-parameter-name',
    version: 1,
});
const myvalue = secureString.stringValue;
```
Use the [put-parameter](https://docs.aws.amazon.com/cli/latest/reference/ssm/put-parameter.html) CLI command to add a string parameter to the system, such as when testing:

```
aws ssm put-parameter --name "my-parameter-name" --type "String" --value "my-parameter-
value"
```
The command returns an ARN you can use for the example.

#### <span id="page-56-0"></span>Get a Value from AWS Secrets Manager

To use values from AWS Secrets Manager in your CDK app, use the [fromSecretAttributes](https://docs.aws.amazon.com/cdk/api/latest/typescript/api/aws-secretsmanager/secret.html#aws_secretsmanager_Secret_fromSecretAttributes) method. It represents a value that is retrieved from Secrets Manager and used at AWS CloudFormation deployment time.

import sm = require("@aws-cdk/aws-secretsmanager");

```
export class SecretsManagerStack extends cdk.Stack {
  constructor(scope: cdk.App, id: string, props?: cdk.StackProps) {
    super(scope, id, props);
    const secret = sm.Secret.fromSecretAttributes(this, "ImportedSecret", {
       secretArn:
         "arn:aws:secretsmanager:<region>:<account-id-number>:secret:<secret-name>-
<random-6-characters>"
      // If the secret is encrypted using a KMS-hosted CMK, either import or reference that
 key:
       // Key,
     });
```
Use the [create-secret](https://docs.aws.amazon.com/cli/latest/reference/secretsmanager/create-secret.html) CLI command to create a secret from the command-line, such as when testing:

```
aws secretsmanager create-secret --name ImportedSecret --secret-string mygroovybucket
```
The command returns an ARN you can use for the example.

### Work Around Missing AWS CDK Features

This topic describes how to modify the underlying AWS CloudFormation resources in the AWS Construct Library. We also call this technique an "escape hatch" because it allows users to "escape" from the abstraction boundary defined by the AWS construct, and patch the underlying resources.

#### **Important**

We don't recommend this method because it breaks the abstraction layer and might produce unexpected results.

If you modify an AWS construct in this way, we can't ensure that your code will be compatible with subsequent releases.

AWS constructs, such as [Topic,](https://docs.aws.amazon.com/cdk/api/latest/typescript/api/aws-sns/topic.html) encapsulate one or more AWS CloudFormation resources behind their APIs. These resources are also represented as CfnXxx constructs in each library. For example, the [Bucket](https://docs.aws.amazon.com/cdk/api/latest/typescript/api/aws-s3/bucket.html) construct encapsulates the [CfnBucket](https://docs.aws.amazon.com/cdk/api/latest/typescript/api/aws-s3/cfnbucket.html). When a stack that includes an AWS construct is synthesized, the AWS CloudFormation definitions of the underlying resources are included in the resulting template.

Eventually, we expect the APIs provided by AWS constructs to support all of the services and capabilities offered by AWS. But we're aware that the library still has many gaps, both at the service level (some services don't have any constructs yet) and at the resource level (an AWS construct exists, but some features are missing).

#### **Note**

If you encounter a missing capability in the AWS Construct Library, whether it's an entire library, a specific resource, or a feature, create an [issue](https://github.com/awslabs/aws-cdk/issues/new) on GitHub and let us know.

This section describes the following use cases:

- How to access the low-level AWS CloudFormation resources encapsulated by an AWS construct
- How to specify resource options, such as metadata, and dependencies on resources
- How to add overrides to AWS CloudFormation resources and property definitions
- How to directly define low-level AWS CloudFormation resources without an AWS construct

You can also find more information about how to work directly with the AWS CloudFormation layer in AWS [Construct](#page-40-0) Library [\(p. 35\).](#page-40-0)

#### Accessing Low-Level Resources

Use [construct.findChild\(\)](https://docs.aws.amazon.com/cdk/api/latest/typescript/api/cdk.html#@aws-cdk/cdk.Construct.findChild) to access any child of a construct by its construct ID. By convention, the main resource of any AWS construct is named **Resource**.

The following example shows how to access the underlying Amazon Simple Storage Service (Amazon S3) bucket resource, given a [Bucket](https://docs.aws.amazon.com/cdk/api/latest/typescript/api/aws-s3/bucket.html) construct.

```
// Create an AWS bucket construct
const bucket = new s3.Bucket(this, 'MyBucket');
// The main construct is named "Resource" and
// its type is s3.CfnBucket; const
const bucketResource = bucket.node.findChild('Resource') as s3.CfnBucket;
```
The bucketResource represents the low-level AWS CloudFormation resource of type [CfnBucket](https://docs.aws.amazon.com/cdk/api/latest/typescript/api/aws-s3/cfnbucket.html) that's encapsulated by the bucket.

If the child can't be located, [construct.findChildren\(id\)](https://docs.aws.amazon.com/cdk/api/latest/typescript/api/aws-s3#@aws-cdk/cdk.Construct.findChild) fails. This means that if the underlying AWS Construct Library changes the IDs or structure for some reason, synthesis fails.

You can also use [construct.children](https://docs.aws.amazon.com/cdk/api/latest/typescript/api/aws-s3#@aws-cdk/cdk.Construct.children) for more advanced queries. For example, you can look for a child that has a certain AWS CloudFormation resource type.

```
const bucketResource =
    bucket.children.find(c => (c as cdk.Resource).resourceType === 'AWS::S3::Bucket')
      as s3.CfnBucket;
```
Once you have a AWS CloudFormation resource, you are interacting with AWS CloudFormation resource classes, which extend [cdk.CfnResource](https://docs.aws.amazon.com/cdk/api/latest/typescript/api/cdk.html#@aws-cdk/cdk.CfnResource).

#### Resource Options

Set resource options using [cdk.CfnResource](https://docs.aws.amazon.com/cdk/api/latest/typescript/api/cdk.html#@aws-cdk/cdk.CfnResource) properties such as *Metadata* and *DependsOn*.

For example, the following code:

```
const bucketResource = bucket.node.findChild('Resource') as s3.CfnBucket;
bucketResource.options.metadata = { MetadataKey: 'MetadataValue' };
bucketResource.options.updatePolicy = {
     autoScalingRollingUpdate: {
         pauseTime: '390'
     }
};
bucketResource.addDependency(otherBucket.node.findChild('Resource') as cdk.Resource);
```
Synthesizes into the following template.

```
{
     "Type": "AWS::S3::Bucket",
     "DependsOn": [ "Other34654A52" ],
     "UpdatePolicy": {
       "AutoScalingRollingUpdate": {
         "PauseTime": "390"
       }
```

```
 },
     "Metadata": {
       "MetadataKey": "MetadataValue"
   }
}
```
#### Raw Overrides

Use the [cdk.CfnResource.addOverride\(path,](https://docs.aws.amazon.com/cdk/api/latest/typescript/api/cdk.html#@aws-cdk/cdk.CfnResource.addOverride) value) method to define an override that is applied to the resource definition during synthesis, as shown in the following example.

```
// Define an override at the resource definition root, you can even modify the "Type"
// of the resource if needed.
bucketResource.addOverride('Type', 'AWS::S3::SpecialBucket');
// fine an override for a property (both are equivalent operations):
bucketResource.addPropertyOverride('VersioningConfiguration.Status', 'NewStatus');
bucketResource.addOverride('Properties.VersioningConfiguration.Status', 'NewStatus');
// se dot-notation to define overrides in complex structures which will be merged
// with the values set by the higher-level construct
bucketResource.addPropertyOverride('LoggingConfiguration.DestinationBucketName',
 otherBucket.bucketName);
// It's also possible to assign a null value
bucketResource.addPropertyOverride('Foo.Bar', null);
```
This synthesizes to the following.

```
{
     "Type": "AWS::S3::SpecialBucket",
     "Properties": {
         "Foo": {
             "Bar": null
         },
         "VersioningConfiguration": {
             "Status": "NewStatus"
         },
         "LoggingConfiguration": {
             "DestinationBucketName": {
               "Ref": "Other34654A52"
 }
         }
     }
}
```
Use undefined, [cdk.CfnResource.addDeletionOverride,](https://docs.aws.amazon.com/cdk/api/latest/typescript/api/cdk.html#@aws-cdk/cdk.CfnResource.addDeletionOverride) or [cdk.CfnResource.addPropertyDeletionOverride](https://docs.aws.amazon.com/cdk/api/latest/typescript/api/cdk.html#@aws-cdk/cdk.CfnResource.addPropertyDeletionOverride) to delete values.

```
const bucket = new s3.Bucket(this, 'MyBucket', {
     versioned: true,
     encryption: s3.BucketEncryption.KmsManaged
});
const bucketResource = bucket.node.findChild('Resource') as s3.CfnBucket;
bucketResource.addPropertyOverride('BucketEncryption.ServerSideEncryptionConfiguration.0.EncryptEveryth
  true);
bucketResource.addPropertyDeletionOverride('BucketEncryption.ServerSideEncryptionConfiguration.0.Server
```
This synthesizes to the following.

```
{
    "MyBucketF68F3FF0": {
       "Type": "AWS::S3::Bucket",
       "Properties": {
          "BucketEncryption": {
              "ServerSideEncryptionConfiguration": [
\{ "EncryptEverythingAndAlways": true
 }
 ]
          },
          "VersioningConfiguration": {
          "Status": "Enabled"
 }
       }
    }
}
```
#### Directly Defining AWS CloudFormation Resources

You can also explicitly define AWS CloudFormation resources in your stack. To do this, instantiate one of the CfnXxx constructs of the dedicated library.

```
new s3.CfnBucket(this, 'MyBucket', {
     analyticsConfigurations: [
       // ...
     ]
});
```
In the rare case where you want to define a resource that doesn't have a corresponding CfnXxx class (such as a new resource that wasn't published yet in the AWS CloudFormation resource specification), you can instantiate the [cdk.CfnResource](https://docs.aws.amazon.com/cdk/api/latest/typescript/api/cdk.html#@aws-cdk/cdk.CfnResource).

```
new cdk.Resource(this, 'MyBucket', {
     type: 'AWS::S3::Bucket',
    properties: {
         AnalyticsConfiguration: [ /* ... */ ] // note the PascalCase here
     }
});
```
#### Create an App with Multiple Stacks

The following example shows one solution to parameterizing how you create a stack. It creates one stack with a t2.micro AMI for development, and three stacks with the more expensive c5.2xlarge AMI. The development stack and one of the production stacks use the same account to create the stack in useast-1; the other two production stacks use different account IDs and regions.

The file MyApp-stack.ts defines a property set that extends the cdk.StackProps class to add one additional property, enc, which specifies whether to set encryption on the Amazon S3 bucket in the stack.

```
import cdk = require("@aws-cdk/cdk");
import s3 = require("@aws-cdk/aws-s3");
interface MyStackProps extends cdk.StackProps {
  enc: boolean;
```

```
}
export class MyStack extends cdk.Stack {
  constructor(scope: cdk.App, id: string, props: MyStackProps) {
    super(scope, id, props);
    if (props.enc) {
       new s3.Bucket(this, "MyGroovyBucket", {
         encryption: s3.BucketEncryption.KmsManaged
       });
    } else {
       new s3.Bucket(this, "MyGroovyBucket");
     }
  }
}
```
The file MyApp.ts creates two stacks. One with an unencrypted bucket in the us-west-2 region; the other with an encrypted bucket in the us-east-1 region.

```
import cdk = require("@aws-cdk/cdk");
import { MyStack } from "../lib/MyApp-stack";
const app = new cdk.App();
new MyStack(app, "MyWestCdkStack", {
   env: {
    region: "us-west-2"
  },
   enc: false
});
new MyStack(app, "MyEastCdkStack", {
   env: {
     region: "us-east-1"
   },
   enc: true
});
```
The following example shows how to deploy a stack with an encrypted bucket to the us-east-1 region.

```
cdk deploy MyEastCdkStack
```
If you look at the stack using **cdk synth MyEastCdkStack**, you should see a bucket similar to the following:

```
 MyGroovyBucketFD9882AC:
   Type: AWS::S3::Bucket
   Properties:
     BucketEncryption:
       ServerSideEncryptionConfiguration:
         - ServerSideEncryptionByDefault:
             SSEAlgorithm: aws:kms
```
#### Set a CloudWatch Alarm

The **aws-cloudwatch** package supports setting CloudWatch alarms on CloudWatch metrics. The syntax is as follows, where *METRIC* is a CloudWatch metric you have created, and the alarm is raised there are more than 100 of the measured metrics in two of the last three seconds:

```
new cloudwatch.Alarm(this, 'Alarm', {
   metric: METRIC,
   threshold: 100,
   evaluationPeriods: 3,
   datapointsToAlarm: 2,
});
```
The syntax for creating a metric for a AWS CloudFormation Resource is as follows, where the *namespace* value should be something like **AWS/SQS** for an Amazon SQS queue.

```
const metric = new cloudwatch.Metric({
  namespace: 'MyNamespace',
  metricName: 'MyMetric',
  dimensions: { MyDimension: 'MyDimensionValue' }
});
```
Many AWS CDK packages contain an AWS Construct Library construct with functionality to enable setting an alarm based on an existing metric. For example, you can create an Amazon SQS alarm for the **ApproximateNumberOfMessagesVisible** metric that raises an alarm if the queue has more than 100 messages available for retrieval in two of the last three seconds.

```
const qMetric = queue.metric('ApproximateNumberOfMessagesVisible');
new cloudwatch.Alarm(this, 'Alarm', {
   metric: qMetric,
   threshold: 100,
   evaluationPeriods: 3,
   datapointsToAlarm: 2,
});
```
#### Get a Value from a Context Variable

You can specify a context variable either as part of a AWS CDK Toolkit command, or in cdk. json.

To create a command line context variable, use the **--context** (**-c**) option of a AWS CDK Toolkit command, as shown in the following example.

```
cdk synth -c bucket_name=mygroovybucket
```
To specify the same context variable and value in the  $cdk$ . json file, use the following code.

```
{
   "context": {
     "bucket_name": "myotherbucket"
   }
}
```
To get the value of a context variable in your app, use code like the following, which gets the value of the context variable **bucket\_name**.

```
const bucket_name = this.node.tryGetContext("bucket_name");
```
# <span id="page-63-0"></span>AWS CDK Toolchain

This section contains information about AWS CDK tools.

#### AWS CDK Command Line Interface (cdk)

The AWS CDK Toolkit, **cdk**, is the main tool you use to interact with your AWS CDK app. It executes the AWS CDK app you wrote and compiled, interrogates the application model you defined, and produces and deploys the AWS CloudFormation templates generated by the AWS CDK.

There are two ways to tell **cdk** what command to use to run your AWS CDK app. The first way is to include an explicit **--app** option whenever you use a **cdk** command.

cdk --app 'node bin/main.js' synth

The second way is to add the following entry to the  $cdk$ . json file.

```
{
   "app": "node bin/main.js"
}
```
You can also use the **npx cdk** instead of just **cdk**.

Here are the actions you can take on your AWS CDK app (this is the output of the **cdk --help** command).

```
Usage: cdk -a <cdk-app> COMMAND
Commands:
 cdk list Lists all stacks in the app [aliases: ls]<br>cdk synthesize [STACKS..] Synthesizes and prints the CloudFormation
                               Synthesizes and prints the CloudFormation
                                template for this stack [aliases: synth]
  cdk bootstrap [ENVIRONMENTS..] Deploys the CDK toolkit stack into an AWS
                                 environment
  cdk deploy [STACKS..] Deploys the stack(s) named STACKS into your
 AWS account<br>cdk destroy [STACKS..]             Destroy the
 cdk destroy [STACKS..] Destroy the stack(s) named STACKS<br>cdk diff [STACKS..] Compares the specified stack with
                                Compares the specified stack with the deployed
                                 stack or a local template file, and returns
                                 with status 1 if any difference is found
  cdk metadata [STACK] Returns all metadata associated with this
  stack
                                Create a new, empty CDK project from a
                                 template. Invoked without TEMPLATE, the app
 template will be used.<br>
cdk context \qquad Manaqe cached context
                                Manage cached context values
  cdk docs Opens the reference documentation in a browser
  [aliases: doc]
                                Check your set-up for potential problems
Options:
 --app, -a REQUIRED: command-line for executing your app or a cloud
                       assembly directory (e.g. "node bin/my-app.js") [string]
  --context, -c Add contextual string parameter (KEY=VALUE) [array]
 --plugin, -p Name or path of a node package that extend the CDK
```

```
features. Can be specified multiple times [array]<br>--rename                     Rename stack name if different from the one defined in
                     Rename stack name if different from the one defined in
                      the cloud executable ([ORIGINAL:]RENAMED) [string]
 --trace Print trace for stack warnings [boolean]
 --strict The Do not construct stacks with warnings [boolean]
 --ignore-errors  Ignores synthesis errors, which will likely produce an
                     invalid output [boolean] [default: false]
 --json, -j Use JSON output instead of YAML
                                                 [boolean] [default: false]
 --verbose, -v Show debug logs [boolean] [default: false]
 --profile USE Use the indicated AWS profile as the default environment
 [string]
 --proxy USE Use the indicated proxy. Will read from HTTPS_PROXY
                     environment variable if not specified. [string]
  --ec2creds, -i Force trying to fetch EC2 instance credentials. Default:
                     quess EC2 instance status. The status of the set of the status in the set of the status of the status of the s
 --version-reporting Include the "AWS::CDK::Metadata" resource in synthesized
                     templates (enabled by default) [boolean]
 --path-metadata Include "aws:cdk:path" CloudFormation metadata for each
 resource (enabled by default) [boolean] [default: true]<br>--asset-metadata      Include "aws:asset:*" CloudFormation metadata for
                     Include "aws:asset:*" CloudFormation metadata for
                      resources that user assets (enabled by default)
                                                  [boolean] [default: true]
 --role-arn, -r ARN of Role to use when invoking CloudFormation [string]
 --toolkit-stack-name The name of the CDK toolkit stack [string]
 --staging copy assets to the output directory (use --no-staging to
                      disable, needed for local debugging the source files
                     with SAM CLI) [boolean] [default: true]
  --output, -o emits the synthesized cloud assembly into a directory
                     (default: cdk.out) [string]
 --ci Force CI detection. Use --no-ci to disable CI
                     autodetection. [boolean] [default: false]
 --tags, -t tags to add to the stack (KEY=VALUE) [array]
 --version Show version number [boolean]<br>-h, --help Show help [boolean]
 -h, --help Show help [boolean]
If your app has a single stack, there is no need to specify the stack name
If one of cdk.json or ~/.cdk.json exists, options specified there will be used
as defaults. Settings in cdk.json take precedence.
```
If your app has a single stack, you don't have to specify the stack name.

If a cdk.json or  $\sim$  /.cdk.json file exists, options specified there are used as defaults. Settings in cdk.json take precedence.

#### Bootstrapping the AWS CDK

Before you can use the AWS CDK you must bootstrap the AWS CDK to create the infrastructure that the AWS CDK needs. Currently the **bootstrap** command creates only an Amazon S3 bucket.

You incur any charges for what the AWS CDK stores in the bucket. Because the AWS CDK does not remove any objects from the bucket, the bucket can accumulate objects as you use the AWS CDK. You can get rid of the bucket by deleting the **CDKToolkit** stack from your account.

#### Security-Related Changes

To protect you against unintended changes that affect your security posture, the AWS CDK toolkit prompts you to approve security-related changes before deploying them.

You change the level of changes that requires approval by specifying:

```
cdk deploy --require-approval LEVEL
```
Where *LEVEL* can be one of the following:

never

Approval is never required.

any-change

Requires approval on any IAM or security-group related change.

broadening

(default) Requires approval when IAM statements or traffic rules are added. Removals don't require approval.

The setting can also be configured in the  $cdk$ . json file.

```
{
   "app": "...",
   "requireApproval": "never"
}
```
#### Version Reporting

To gain insight into how the AWS CDK is used, the versions of libraries used by AWS CDK applications are collected and reported by using a resource identified as AWS::CDK::Metadata. This resource is added to AWS CloudFormation templates, and can easily be reviewed. This information can also be used to identify stacks using a package with known serious security or reliability issues, and to contact their users with important information.

The AWS CDK reports the name and version of npm modules that are loaded into the application at synthesis time, unless their package. json file contains the "private": true attribute.

The AWS:: CDK:: Metadata resource looks like the following.

```
CDKMetadata:
  Type: "AWS::CDK::Metadata"
  Properties:
    Modules: "@aws-cdk/core=0.7.2-beta,@aws-cdk/s3=0.7.2-beta,lodash=4.17.10"
```
#### Opting Out from Version Reporting

To opt out of version reporting, use one of the following methods:

• Use the **cdk** command with the **--no-version-reporting** argument.

```
cdk --no-version-reporting synth
```
• Set **versionReporting** to **false** in ./cdk.json or ~/cdk.json.

```
{
   "app": "...",
   "versionReporting": false
}
```
#### SAM CLI

This topic describes how to use the SAM CLI with the AWS CDK to test a Lambda function locally. For further information, see Invoking [Functions](https://docs.aws.amazon.com/serverless-application-model/latest/developerguide/serverless-sam-cli-using-invoke.html) Locally. To install the SAM CLI, see [Installing](https://docs.aws.amazon.com/serverless-application-model/latest/developerguide/serverless-sam-cli-install.html) the AWS SAM [CLI.](https://docs.aws.amazon.com/serverless-application-model/latest/developerguide/serverless-sam-cli-install.html)

1. The first step is to create a AWS CDK application and add the Lambda package.

```
mkdir cdk-sam-example
cd cdk-sam-example
cdk init app --language typescript
npm install @aws-cdk/aws-lambda
```
2. Add a Lambda reference to lib/cdk-sam-example-stack.ts:

```
import lambda = require('@aws-cdk/aws-lambda');
```
3. Replace the comment in lib/cdk-sam-example-stack.ts with the following Lambda function:

```
new lambda.Function(this, 'MyFunction', {
  runtime: lambda.Runtime.Python37,
  handler: 'app.lambda_handler',
  code: lambda.Code.asset('./my_function'),
});
```
4. Create the directory my\_function

mkdir my\_function

5. Create the file app.py in my\_function with the following content:

```
def lambda_handler(event, context):
   return "This is a Lambda Function defined through CDK"
```
6. Compile your AWS CDK app and create a AWS CloudFormation template

```
npm run build
cdk synth > template.yaml
```
7. Find the logical ID for your Lambda function in template.yaml. It will look like MyFunction*12345678*, where *12345678* represents an 8-character unique ID that the AWS CDK generates for all resources. The line right after it should look like:

Type: AWS::Lambda::Function

8. Run the function by executing:

```
sam local invoke MyFunction12345678 --no-event
```
The output should look something like the following.

```
2019-04-01 12:22:41 Found credentials in shared credentials file: ~/.aws/credentials
2019-04-01 12:22:41 Invoking app.lambda_handler (python3.7)
Fetching lambci/lambda:python3.7 Docker container image......
2019-04-01 12:22:43 Mounting D:\cdk-sam-example\.cdk.staging
\a57f59883918e662ab3c46b964d2faa5 as /var/task:ro,delegated inside runtime container
```
START RequestId: 52fdfc07-2182-154f-163f-5f0f9a621d72 Version: \$LATEST END RequestId: 52fdfc07-2182-154f-163f-5f0f9a621d72 REPORT RequestId: 52fdfc07-2182-154f-163f-5f0f9a621d72 Duration: 3.70 ms Billed Duration: 100 ms Memory Size: 128 MB Max Memory Used: 22 MB "This is a Lambda Function defined through CDK"

# Troubleshooting the AWS CDK

This section describes how to troubleshoot problems with your AWS CDK app.

### Inconsistent Module Versions

If you have inconsistent module versions in your package.json file or node modules directory, you might see error messages such as the following:

```
lib/my_ecs_construct-stack.ts:56:49 - error TS2345: Argument of type 'this' is not
 assignable to parameter of type 'Construct'.
  Type 'MyEcsConstructStack' is not assignable to type 'Construct'.
    Types of property 'node' are incompatible.
      Property 'root' is missing in type 'ConstructNode' but required in type
  'ConstructNode'.
56 new ecs patterns.LoadBalancedFargateService(this, "MyNewFargateService", {
~\sim~\sim~\sim~\sim~ node_modules/@aws-cdk/aws-ecs-patterns/node_modules/@aws-cdk/cdk/lib/
construct.d.ts:187:14
    187 readonly root: IConstruct;
~~~~~
    'root' is declared here.
```
The solution is to delete the node\_modules directory and re-install your AWS CDK modules:

rm -rf node\_modules npm install @aws-cdk/...

# OpenPGP Keys for the AWS CDK and JSII

This topic contains the OpenPGP keys for the AWS CDK and JSII.

## AWS CDK OpenPGP Key

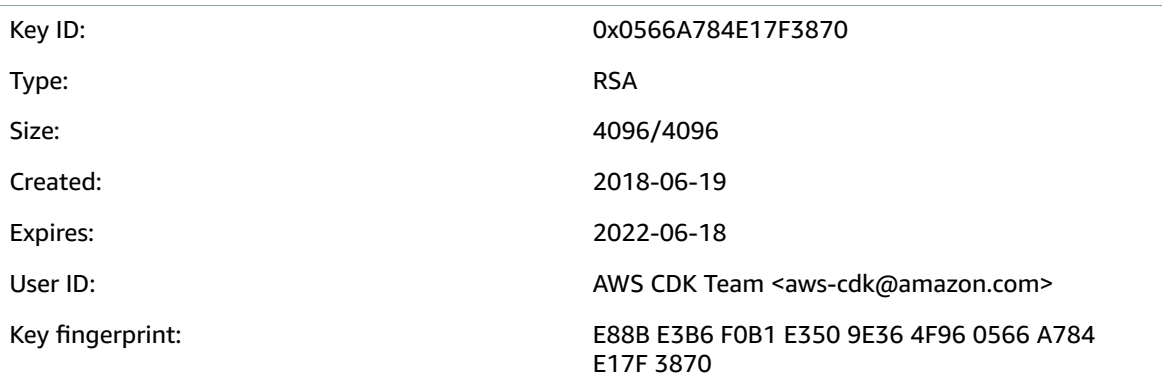

Select the "Copy" icon to copy the following OpenPGP key:

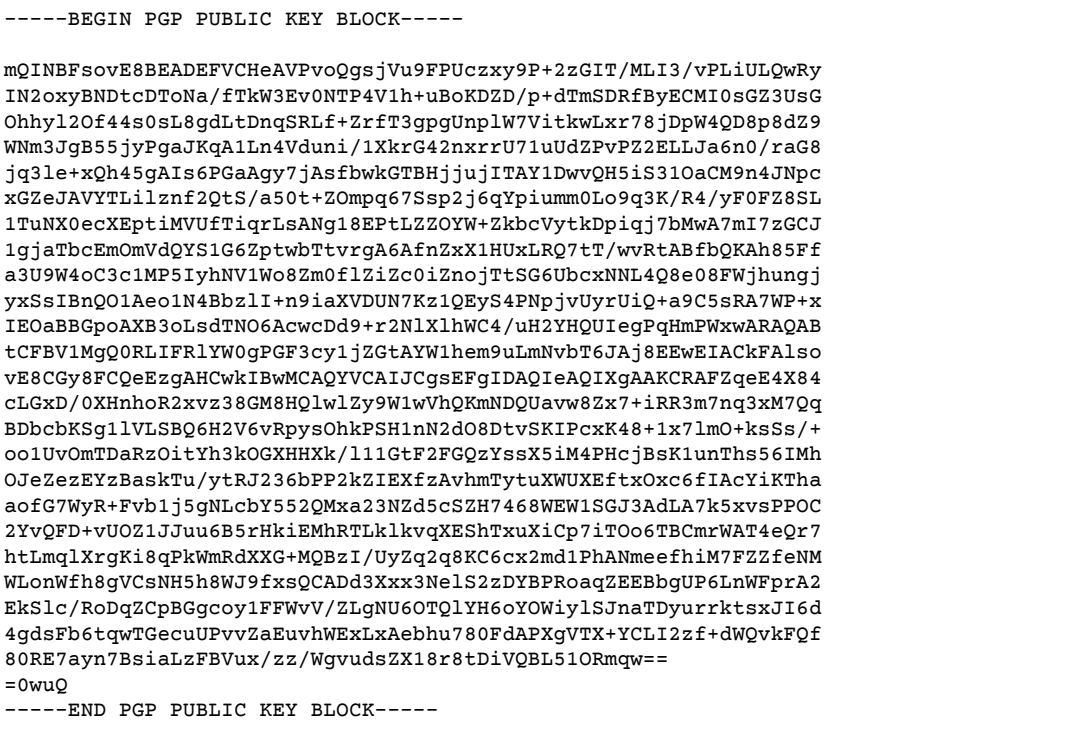

## JSII OpenPGP Key

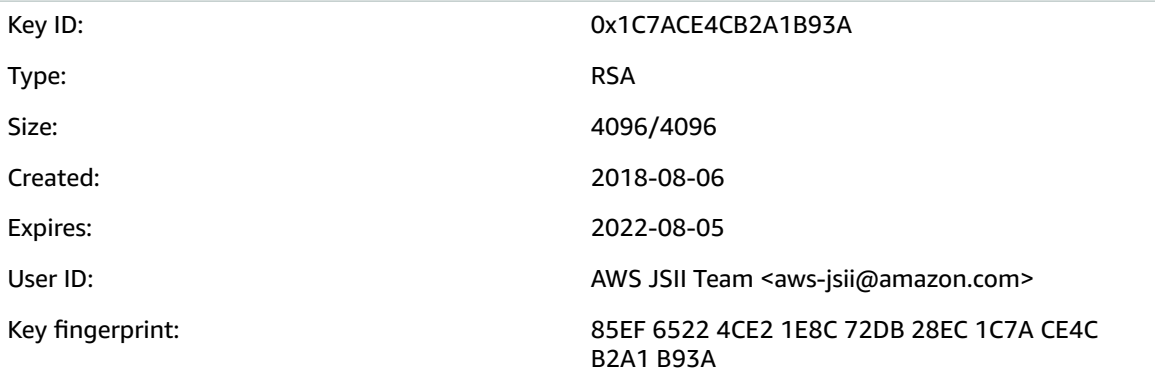

Select the "Copy" icon to copy the following OpenPGP key:

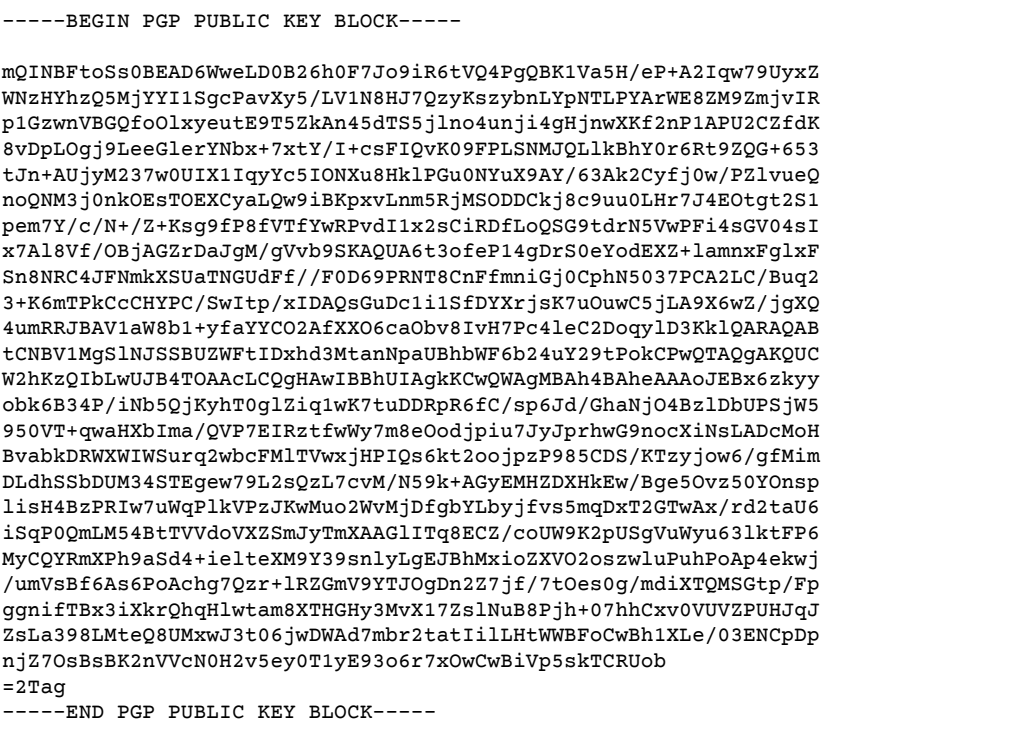

# <span id="page-71-0"></span>Document History for the AWS CDK Developer Guide

This document is based on the following release of the AWS Cloud Development Kit (AWS CDK).

- **API version: 0.34.0**
- **Latest documentation update:** June 11, 2019

See [Releases](https://github.com/awslabs/aws-cdk/releases) for a list of the AWS CDK releases.

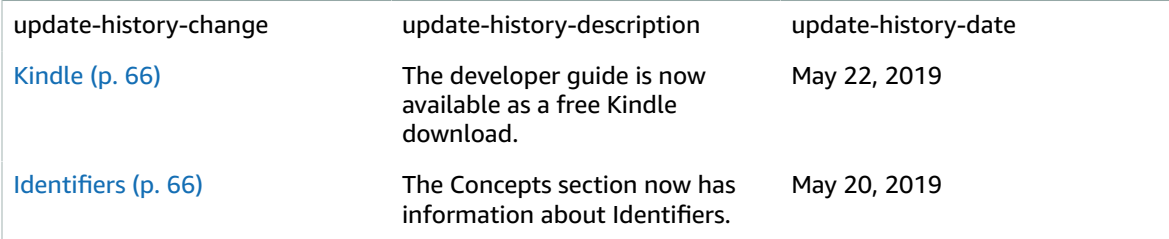